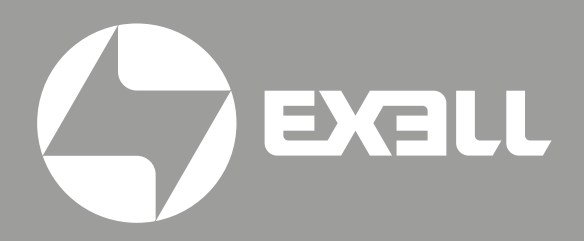

### РУКОВОДСТВО **ПОЛЬЗОВАТЕЛЯ**

Цифровой микшерный пульт **EDM12RACK** 

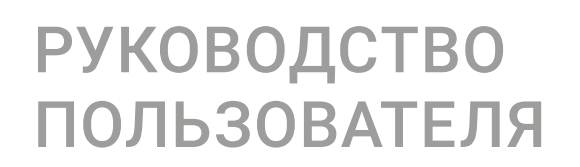

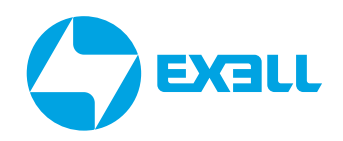

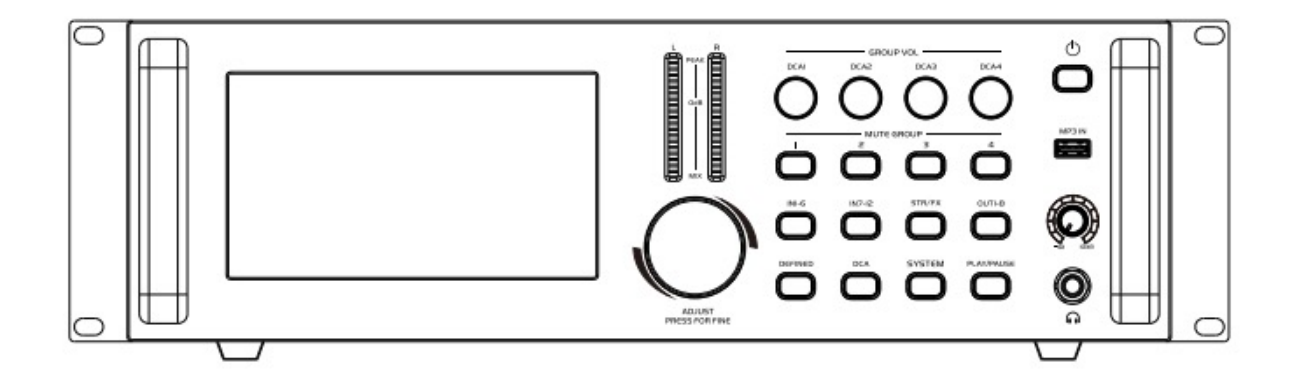

Цифровой микшерный пульт EDM12RACK

# **СОДЕРЖАНИЕ**

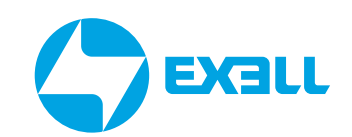

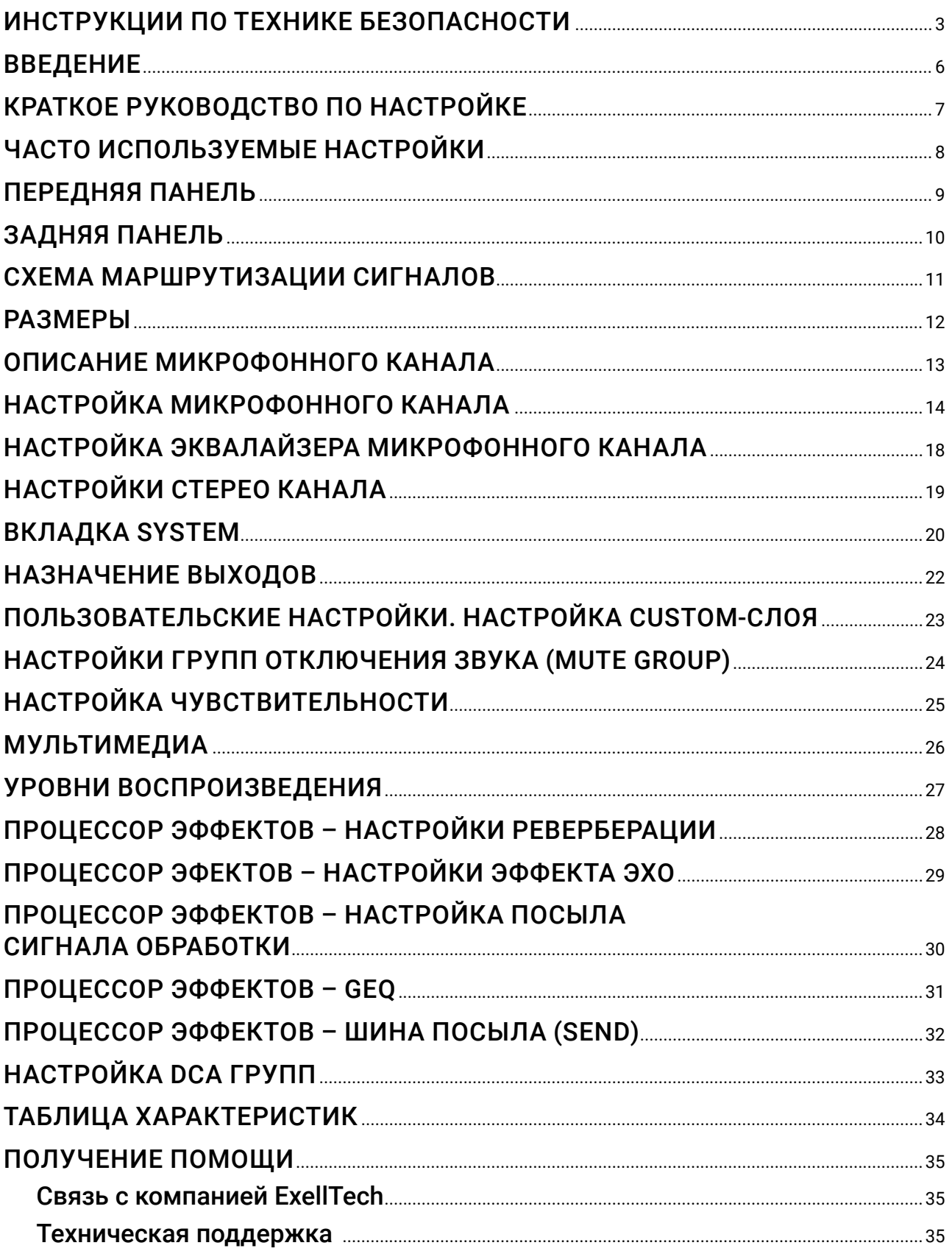

## <span id="page-3-0"></span>ИНСТРУКЦИИ ПО ТЕХНИКЕ БЕЗОПАСНОСТИ

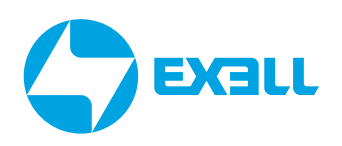

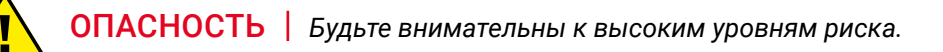

ПРЕДУПРЕЖДЕНИЕ *Будьте внимательны к высоким уровням риска.*

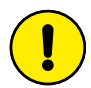

ВНИМАНИЕ *Содержит полезную информацию.*

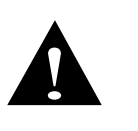

*Данное устройство является профессиональным оборудованием, режим выходного подключения и выходное напряжение оборудования отличаются от обычного бытового, в связи с параметрами блока питания или другого оборудования, использующегося вместе с ним. Необходимо строго следовать приведенным выше инструкциям по эксплуатации, в противном случае возникнет серьезная опасность!*

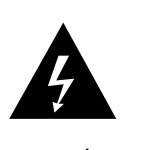

*Во избежание пожара или поражения электрическим током не подвергайте данное устройство воздействию дождя или влаги! Продукция этой серии является профессиональным оборудованием, внутри устройства находится высоковольтные компоненты под напряжением. Без надлежащей профессиональной подготовки и квалифицированного персонала не пытайтесь открывать устройство для модификации или технического обслуживания. Вы можете пострадать, или может возникнуть опасность для жизни!*

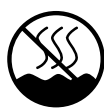

*Оборудование не подходит для использования в тропическом климате.*

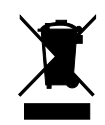

*Не выбрасывайте данное оборудование обычным способом. Прибор подлежит специальной утилизации.*

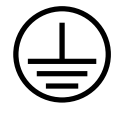

*Используйте сеть с заземлением для обеспечения безопасности изделия.*

#### $\Omega$ **ВНИМАНИЕ**

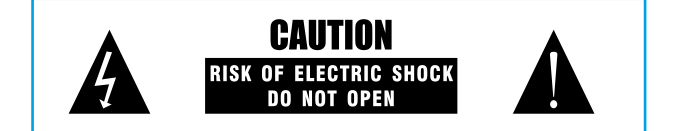

*Во избежание пожара или поражения электрическим током не подвергайте данное устройство воздействию дождя или влаги!*

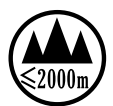

*Оборудование подходит только для использования в зоне ниже 2000 метров над уровнем моря.*

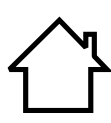

*Данный продукт подходит только для использования внутри помещений.*

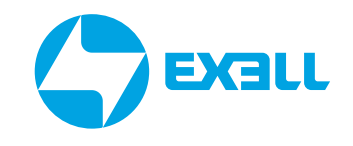

### ИНСТРУКЦИЯ ПО ТЕХНИКЕ БЕЗОПАСНОСТИ

Перед использованием устройства, пожалуйста, внимательно прочтите инструкцию и следуйте указаниям по эксплуатации.

Инструкции по использованию следует хранить надлежащим образом для дальнейшего использования.

• Источник питания: данное устройство может использовать только тот тип источника питания, который указан в руководстве пользователя.

• Защита шнура питания: следите за тем, чтобы шнур питания не был прижат тяжелыми предметами.

Размещение рядом с источниками воды и водоёмами: не размещайте данное оборудование в местах, близких к источнику воды, таких как ванна, раковина, кухонная мойка, умывальник, сырой подвал, рядом с бассейном, иначе вы можете быть поражены током.

• Температура: устройство должно находиться вдали от источников тепла, например: радиаторов, нагревательных резисторов, различных печей и других нагревательных приборов (включая усилители).

• Поражение электрическим током: необходимо соблюдать осторожность, чтобы предотвратить попадание предметов или воды на внутренние части прибора. Существует опасность того, что попадание на металл или другой проводящий материал приведет к короткому замыканию внутри устройства

• Пожароопасность: не ставьте на лицевую панель или другие части данного оборудования ёмкости с жидкостью, во избежание попадания жидкости внутрь прибора, это может вызвать короткое замыкание и возгорание.

• Разборка корпуса: Внимание, высокое напряжение! Если вы не профессиональный работник электронного сервис-центра, не разбирайте корпус. Если внутренние электронные детали находятся в неправильном контакте, это может привести к серьезному несчастному случаю с поражением электрическим током. Мы не несем ответственности за этот инцидент.

• Поддержание чистоты: не используйте летучие растворы, такие как: спирт, растворитель для краски, бензин, эфирные масла для протирания корпуса. Используйте чистую сухую ткань.

• Необычный запах: при обнаружении необычного запаха или дыма немедленно отключите источник питания и выньте вилку из розетки. Обратитесь за техническим обслуживанием к поставщику или в ближайший сервисный центр.

• Длительный простой:

A. В целях безопасности, пожалуйста, отключите питание используя выключатель на лицевой панели и отсоедините вилку от розетки во избежание пожара.

B. Не допускайте попадания воды, металлических, легковоспламеняющихся или других посторонних предметов внутрь оборудования, чтобы избежать поражения электрическим током и пожара. В случае такой аварии, пожалуйста, немедленно отключите питание, прекратите использование и обратитесь в наш сервисный центр или мастерскую для ремонта.

## ИНСТРУКЦИЯ ПО ТЕХНИКЕ БЕЗОПАСНОСТИ

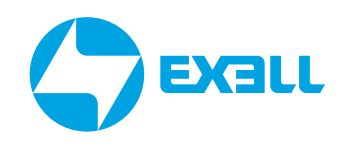

#### Примечание:

A. Не размещайте вилку сетевого шнура под прибором или между другими предметами; не устанавливайте устройство для подключения питания в местах с частым контактом с персоналом, чтобы избежать поражения электрическим током или пожара, вызванных поломкой вилки.

B. Розетка для подключения оборудования должна быть установлена в удобном рабочем положении для обеспечения безопасного использования.

• Использование: пожалуйста, придерживайтесь определённого порядка при включении и отключении аппарата; Включение питания: сначала активируйте переднюю панель, затем активируйте усилитель; Выключение питания: сначала выключите усилитель, затем выключите переднюю панель.

• Заземляющее устройство

В данном оборудовании вилка питания должна быть подключена к защитному заземлению выходной розетки.

### ПРЕДУПРЕЖДЕНИЕ

*Не подкладывайте кабель или шнуры под устройство или между другими предметами. Не подключения устройство к сети в непосредственной близости к местам скопления людей во избежание возгорания или поражения электрическим током.*

## <span id="page-6-0"></span>**ВВЕДЕНИЕ**

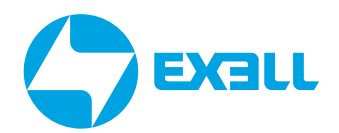

Благодарим вас за выбор этого продукта.

Обязательно проверьте упаковку и содержимое на наличие повреждений, возникших во время транспортировки.

Пожалуйста, прочтите данное руководство пользователя перед подключением или эксплуатацией данного устройства.

#### **ВНИМАНИЕ**

1) Пожалуйста, проверьте, соответствует ли штрих-код (на устройстве) и комплектующие.

2) На устройство не распространяется гарантия, если оно было вскрыто не в специализированном сервисном центре.

3) Пожалуйста, сохраните упаковку и детали.

4) Чтобы предотвратить неправильную работу консоли из-за нестабильного источника питания, сначала подключите адаптер к разъему 24 В постоянного тока консоли. Затем затяните штекер постоянного тока и винты, чтобы убедиться, что шнур питания не отключится. Наконец, подключите питание к электрическому адаптеру.

Это многофункциональный цифровой микшер со множеством преимуществ, таких как небольшой размер, легкий вес, полнофункциональное, интуитивно понятное и простое управление, дружелюбный и понятный интерфейс.

В аппаратной конфигурации используется промышленный процессор SHARC 4-го поколения с плавающей запятой. 24 бита/192 кГц АЦП/ЦАП. Консоль имеет встроенные эффекты, такие как эхо, реверберация, задержка; функции микширования, регулировку GEQ и многое другое. Консоль оснащена 7-дюймовым сенсорным экраном высокой четкости, быстрым и интуитивно понятным управлением, подходит для любых типов выступлений, а также оснащения конференц-залов, учебных заведений, промышленных и производственных предприятий и для использования частными лицами.

#### Особенности

- 12 микрофонных/линейных монофонических каналов
- 2 группы входных стерео каналов
- 1 канал ввода/вывода S/PDIF
- 1 канал вывода AES/EBU
- 8 настраиваемых выходных портов XLR
- 7 шин микширования (6 шины AUX, 1 основная шина MAIN)
- 2 шины FX (шины эффектов)
- 31-полосный графический эквалайзер (GEO)
- 1 выходной порт для мониторинга наушников
- 1 канал USB/Bluetooth, поддерживает воспроизведение музыки по USB либо по Bluetooth.
- Сенсорный экран 7" 1024 × 600
- 4 группы DCA (регулировки громкости) и 4 MUTE группы (отключения звука)
- Возможность сохранения и загрузки 32 сцен

## <span id="page-7-0"></span>КРАТКОЕ РУКОВОДСТВО ПО НАСТРОЙКЕ

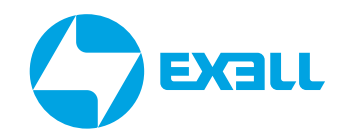

1. Когда микшер подключен к источнику питания, он должен использовать только адаптер питания, поставляемый заводом-изготовителем.

2. Подключите усилитель мощности или активную акустическую систему к выходу XLR Canon на задней панели микшера – по умолчанию ЛЕВЫЙ ВЫХОД усилителя мощности подключается к разъему L микшера, а ПРАВЫЙ ВЫХОД усилителя мощности подключается к R микшера.

3. Перед подключением микшера подключите адаптер питания, для запуска удерживайте некоторое время нажатие кнопки питания для, отключите звук канала или установите физические фейдеры на минимальный уровень.

4. Подключайте внешние источники звука, такие как микрофоны или проигрыватели к микшеру, когда микшер находится в выключенном состоянии.

5. Запустите микшер, установите громкость на минимум, а затем включите питание усилителя или активной акустической системы.

6. Нажмите кнопку SYSTEM, чтобы перейти на страницу system, затем перейдите на подстраницу Sensitivity и настройте тип сигнала (микрофонный / линейный / фантомное питание) в соответствии с типом подключаемого устройства. Установите тип сигнала на MIC при подключении микрофона, LINE – для музыкальных инструментов или проигрывателей. При подключении конденсаторного микрофона или других устройств, требующих фантомного питания, включите 48V. При подключении конденсаторного микрофона или других устройств, которым требуется фантомное питание, выберите канал на экране дисплея, дважды кликните по нему, чтобы перейти на страницу редактирования канала и включите источник фантомного питания.

7. На экране состояния IN1-6/IN7-12/OUT1-8 коснитесь фейдеров, чтобы отрегулировать уровень входной и выходной громкости. Если выходная громкость канала слишком низкая, дважды кликните на строку состояния канала, чтобы перейти на страницу редактирования канала и настроить параметры усиления. Если входной сигнал содержит нежелательную низкочастотную составляющую, вы можете настроить параметры фильтра верхних частот (HPF) на странице эквалайзера канала для удаления части низких частот.

8. В соответствии с требованиями источника сигнала на эквалайзере можно настроить усиление или ослабление соответствующей полосы частот, а параметры компрессора можно регулировать для управления динамическим диапазоном.

9. Войдите на страницу канала, чтобы настроить уровень сигнала входа для каждого посыла шины, отправить входной сигнал на выходную шину и основной выход.

10. Войдите на подстраницу Effector на странице SYSTEM, чтобы настроить параметры Effector и источник входного сигнала. Нажмите кнопку STR/FX, чтобы выбрать шину Effector FX1/FX2, дважды кликните по сенсорному экрану, чтобы активировать Effector, настройте источник сигнала посыла вывода Effector на каждую шину на странице посыла и отправьте сигнал Effector на выходную шину и основной выход (MAIN).

11. Перейдите на страницу редактирования канала, чтобы настроить значения каналов в соответствии с требованиями к окончательному балансу.

12. Настройте MAIN фейдер, чтобы акустическая система воспроизводила нужный уровень звука.

### <span id="page-8-0"></span>ЧАСТО ИСПОЛЬЗУЕМЫЕ **НАСТРОЙКИ**

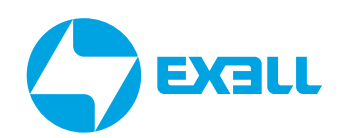

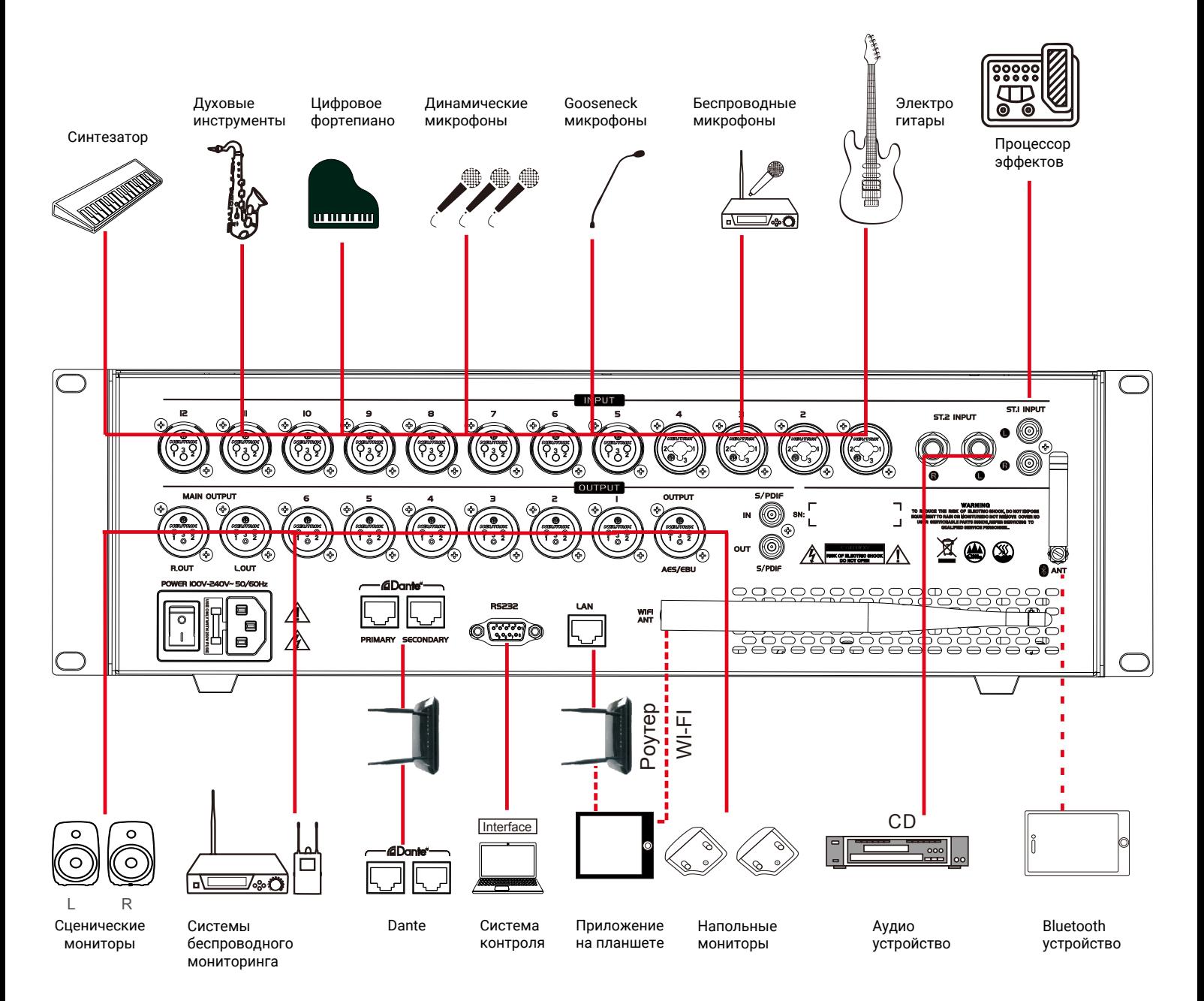

## <span id="page-9-0"></span>ПЕРЕДНЯЯ ПАНЕЛЬ

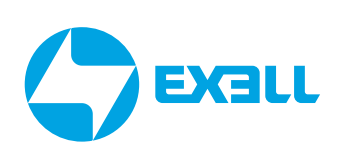

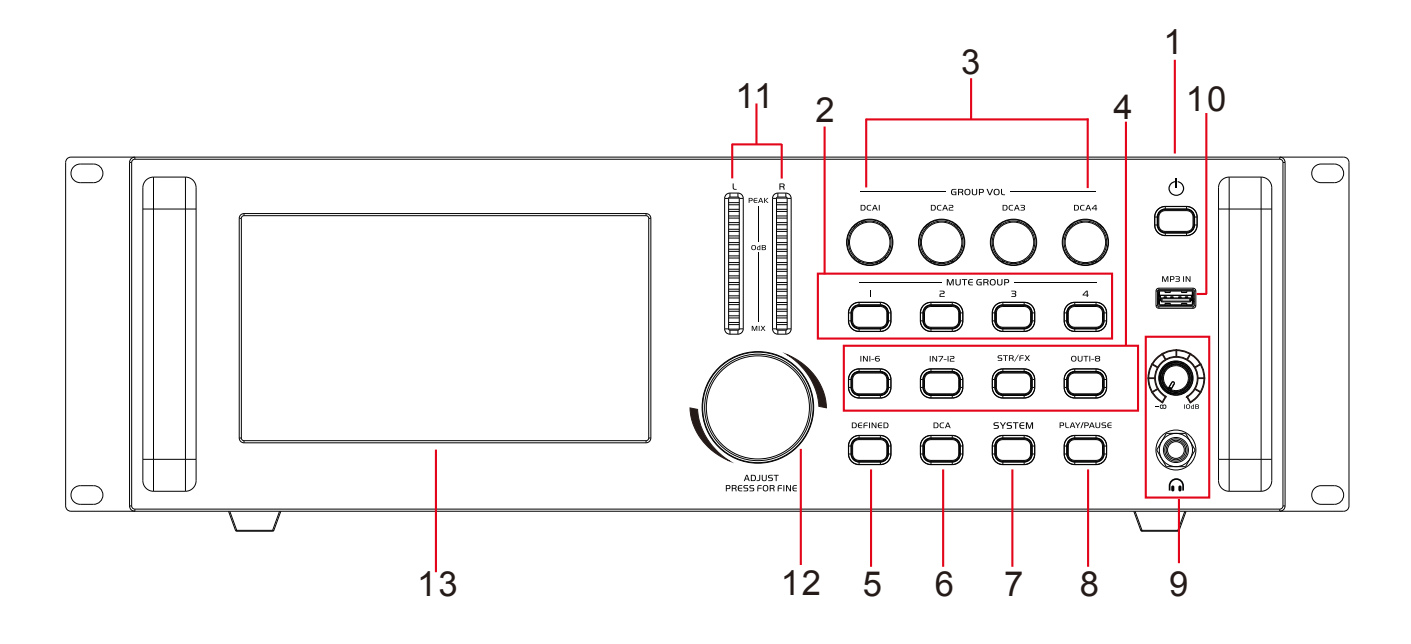

1. Кнопка питания: длительное нажатие в течение 3 секунд для включения питания, длительное нажатие в течение 3 секунд для выключения питания. Нажмите в течение 1 секунды, чтобы перейти в режим блокировки экрана, дисплей станет черным, а все физические клавиши и переключатели не будут работать, нажмите еще раз в течение 1 секунды, чтобы выйти из функции блокировки экрана.

2. Кнопки ГРУПП ОТКЛЮЧЕНИЯ ЗВУКА (MUTE GROUP) 1/2/3/4: кнопки выключения звука для каналов, включённых в эти группы.

3. Кнопки ГРУПП DCA 1/2/3/4 (GROUP VOLUME): 4 регулятора громкости каналов, включённых в соответствующие группы DCA.

- 4. IN1-6/ IN7-12 / STR / FX и OUT1-8: клавиши выбора страниц ввода/вывода.
- 5. Кнопка DEFINED: кнопка вызова страницы индивидуально набираемого слоя.
- 6. Кнопка DCA: кнопка выбора страницы DCA.

7. Кнопка SYSTEM: Нажмите эту кнопку, чтобы перейти на страницу настроек системы.

8. Кнопка ВОСПРОИЗВЕДЕНИЯ / ПАУЗЫ (PLAY/PAUSE): Нажмите, чтобы управлять воспроизведением через USB / Bluetooth или приостановить его, нажмите дважды,чтобы перейти на страницу мультимедиа (Multimedia).

9. Регулятор уровня громкости наушников: Подключите наушники и отрегулируйте их громкость.

10. USB порт: Вставьте USB-накопитель с музыкой для воспроизведения музыки по USB.

- 11. Измеритель выходного уровня: показывает уровень сигнала на основном (MAIN) выходе L&R.
- 12. Регулятор ADJUST: используется для настройки выбранных параметров.
- 13. Экран: сенсорный экран диагональю 7 дюймов.

## <span id="page-10-0"></span>ЗАДНЯЯ ПАНЕЛЬ

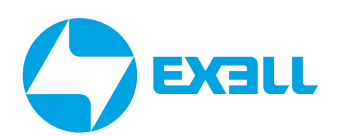

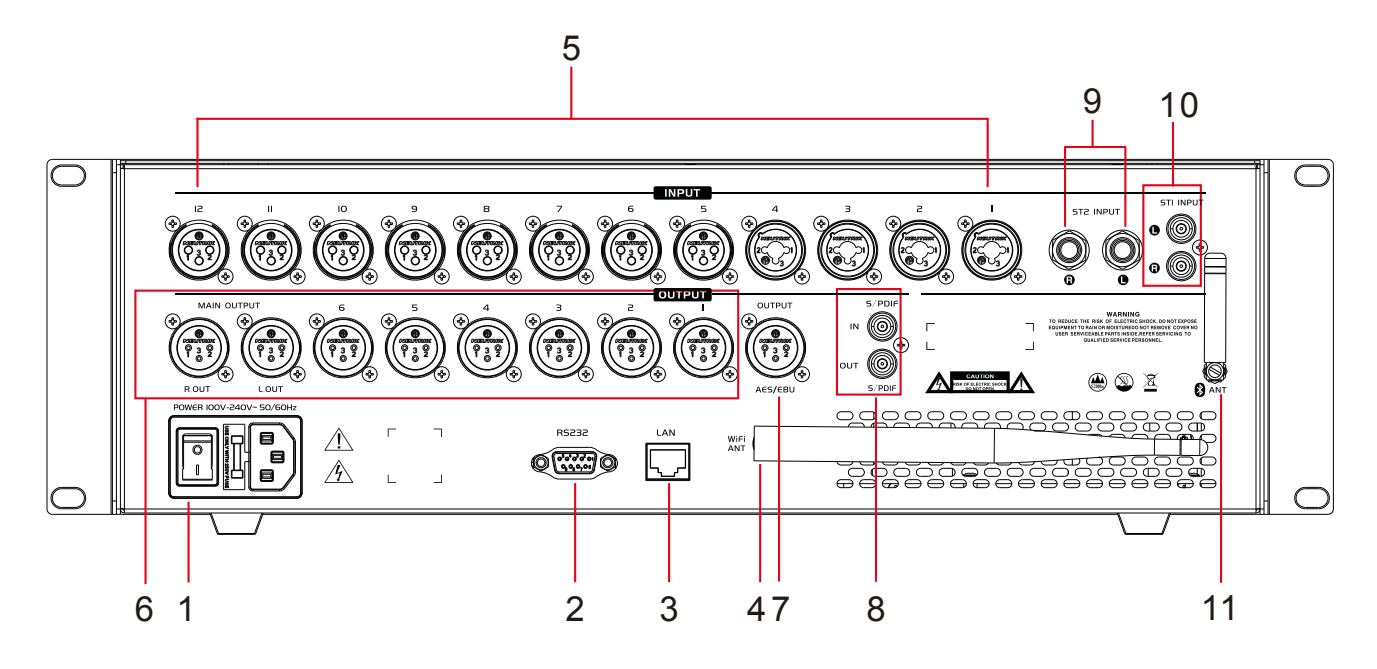

#### 1. Кнопка включения/выключения питания.

2. RS232: отправляет и принимает управляющие сигналы через стандартный последовательный порт. Скорость передачи данных последовательного порта настраивается на странице системы.

3. Сетевой порт: подключается к маршрутизатору локальной сети.

4. Порт антенны Wi-Fi: для подключения антенны Wi-Fi.

5. Input (входы): балансные входные порты, 12 XLR, включая 4 универсальных канала, которые могут быть подключены разъёмами XLR или 1/4" TRS к источникам звука.

6. Output (выходы): балансные XLR-выходы, выходные порты 1-6 по умолчанию выводятся на шины AUX1, AUX2, AUX3, AUX4, AUX5, AUX6 соответственно. Выходы 7, 8 соответствуют основной шине L&R.

7. Выходной сигнал AES/EBU: балансный XLR-выход для подключения и вывода сигналов на другое оборудование (например усилитель мощности). По умолчанию используется на главной шине.

8. Коаксиальный вход и выход: Коаксиальный выход и выход AES/EBU получают один и тот же выходной сигнал.

9. Входная стереопара ST2: входной стерео канал с джековыми разъемами 6.3 мм.

10. Входная стереопара ST1: входной стерео канал с разъёмами RCA.

11. Антенна Bluetooth: Разъем для подключения антенны Bluetooth.

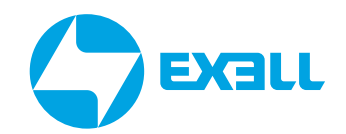

### <span id="page-11-0"></span>СХЕМА МАРШРУТИЗАЦИИ **СИГНАЛОВ**

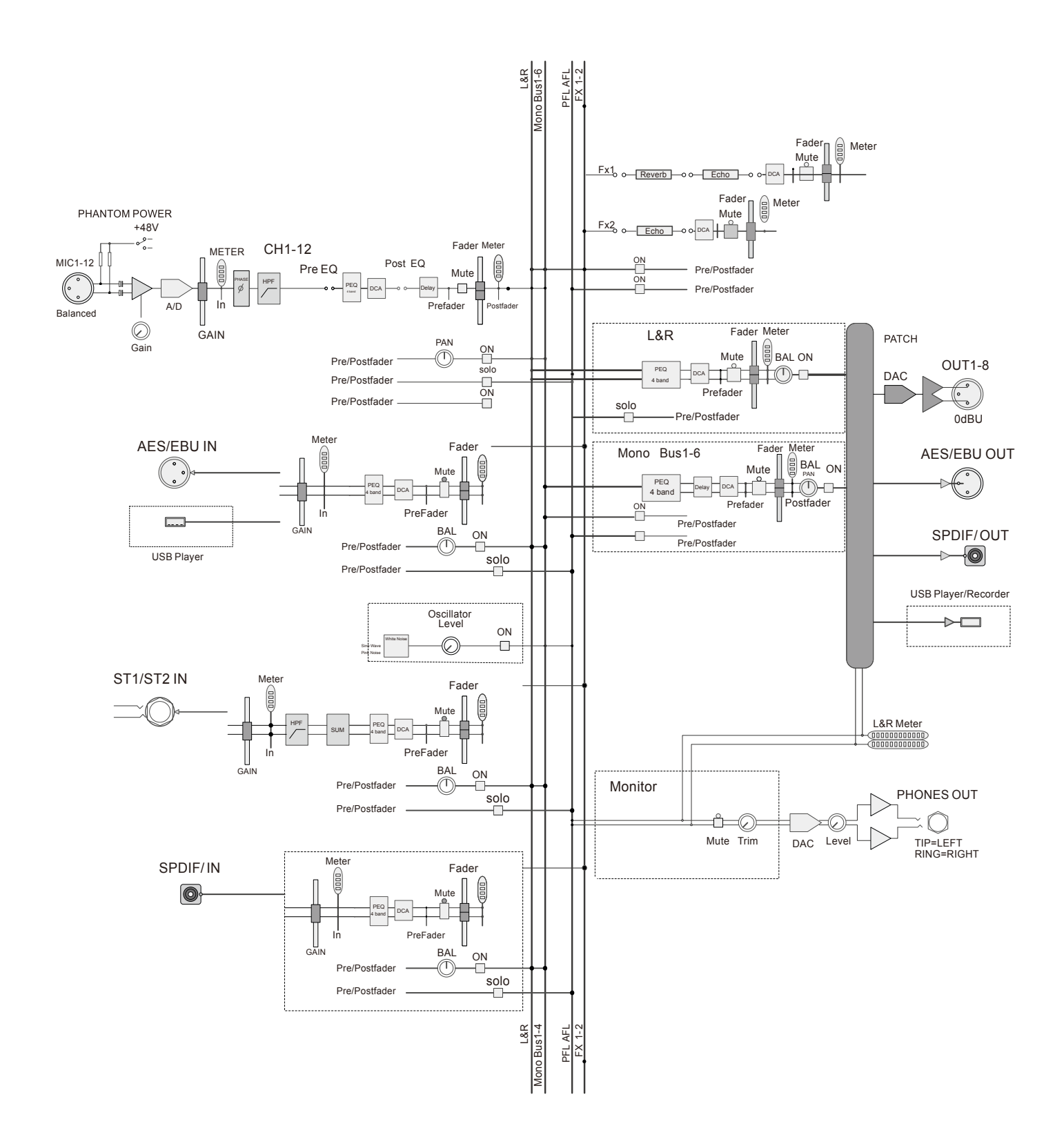

<span id="page-12-0"></span>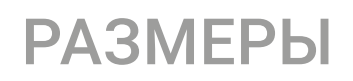

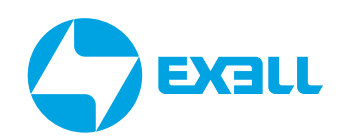

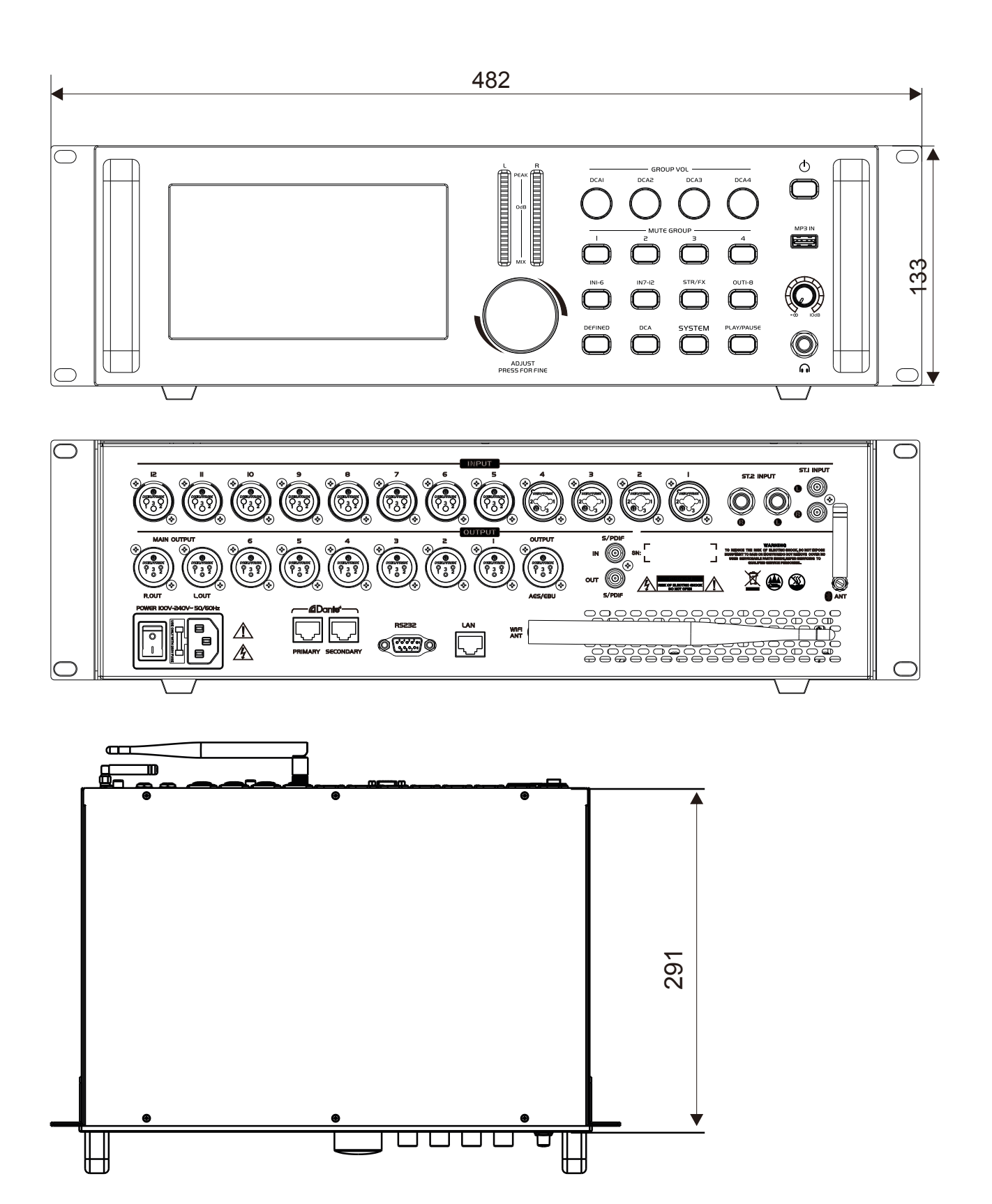

## <span id="page-13-0"></span>ОПИСАНИЕ МИКРОФОННОГО КАНАЛА

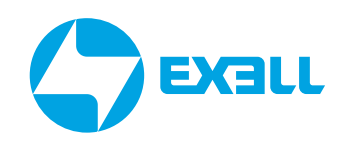

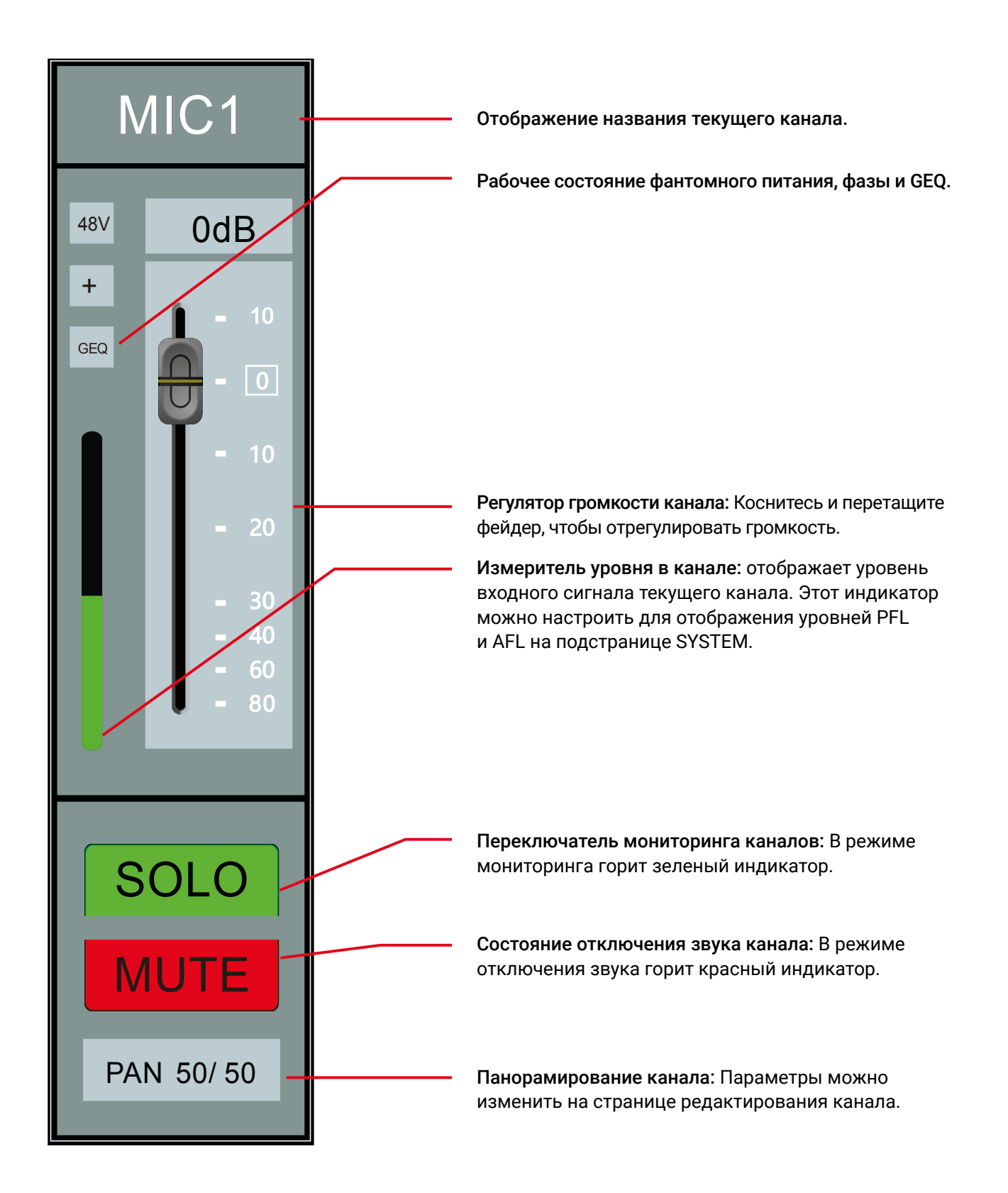

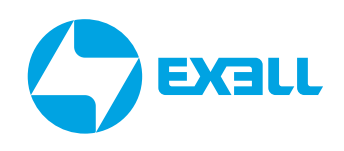

<span id="page-14-0"></span>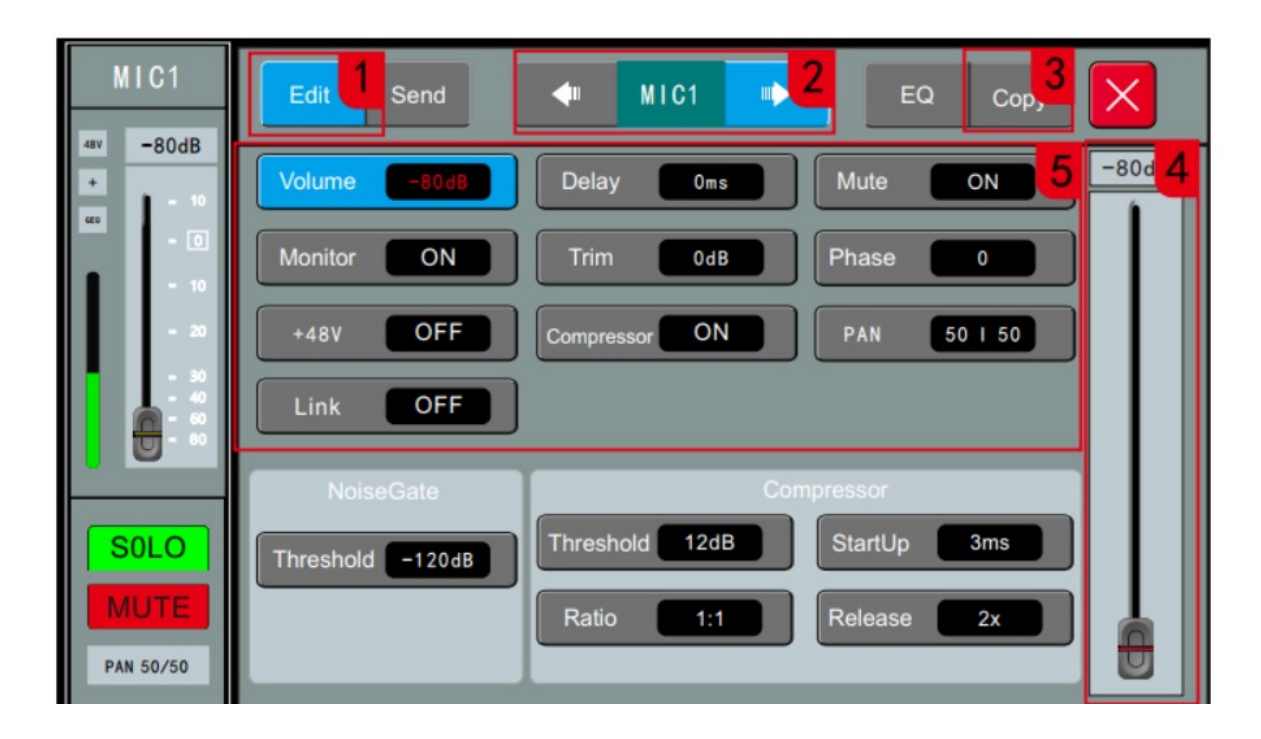

Чтобы перейти на страницу настройки канала, нажмите INPUT1–6 или INPUT 7–12, дважды кликните на область канала, который нужно настроить.

1. Нажмите кнопку Edit (редактировать), чтобы открыть подстраницу редактирования.

#### 2. Область переключения каналов.

С помощью стрелок влево и вправо выберите предыдущий или следующий канал, чтобы перейти в окно редактирования этого канала.

#### 3. Copy – кнопка копирования канала.

Используйте эту функцию для быстрого копирования настроек и параметров на другой канал. Настройки фантомного питания (+48V) и усиления исходного канала не копируются в целевой канал.

4. Фейдер для настройки параметров. Можно регулировать любой параметр, не являющийся переключателем. Параметры также можно регулировать, поворачивая ручку ADJUST на панели или регулируя фейдер на сенсорном экране справа.

#### 5. Параметры канала.

1) Громкость (Volume): громкость канала, диапазон регулировки составляет от -80дБ до 10дБ. Регулировка соответствует физическому положению фейдера настраиваемого канала.

2) Задержка (Delay): время задержки канала, диапазон регулировки от 0 до 200 мс.

3) Отключение звука (Mute): кнопка включения/отключения звука канала.

4) Мониторинг (Monitor): переключатель отправки настраиваемого канала в канал мониторинга (наушников). При настройке канала мониторинга параметры гарнитуры также необходимо правильно настроить на странице SYSTEM.

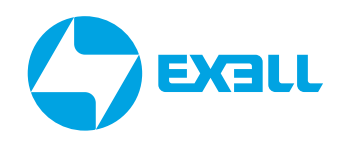

- 5) Усиление сигнала (Gain): усиление входного канала, диапазон регулировки от 0 до 20 дБ.
- 6) Фаза (Phase): переключатель фазы сигнала.

7) Фантомное питание (+48V): кнопка включения/выключения фантомного питания. Эта функция используется для подачи напряжения 48 Вольт на конденсаторные микрофоны или другие устройства.

8) Компрессор (Compressor): кнопка включения/выключения компрессора.

9) Панорамирование сигнала (PAN): регулировка баланса сигнала между левым и правым каналами.

10) Объединение каналов (Link): кнопка объединение соседних каналов (таких как каналы 1 и 2, 3 и 4 и т.д.) для создания стереопары (левого и правого входных каналов).

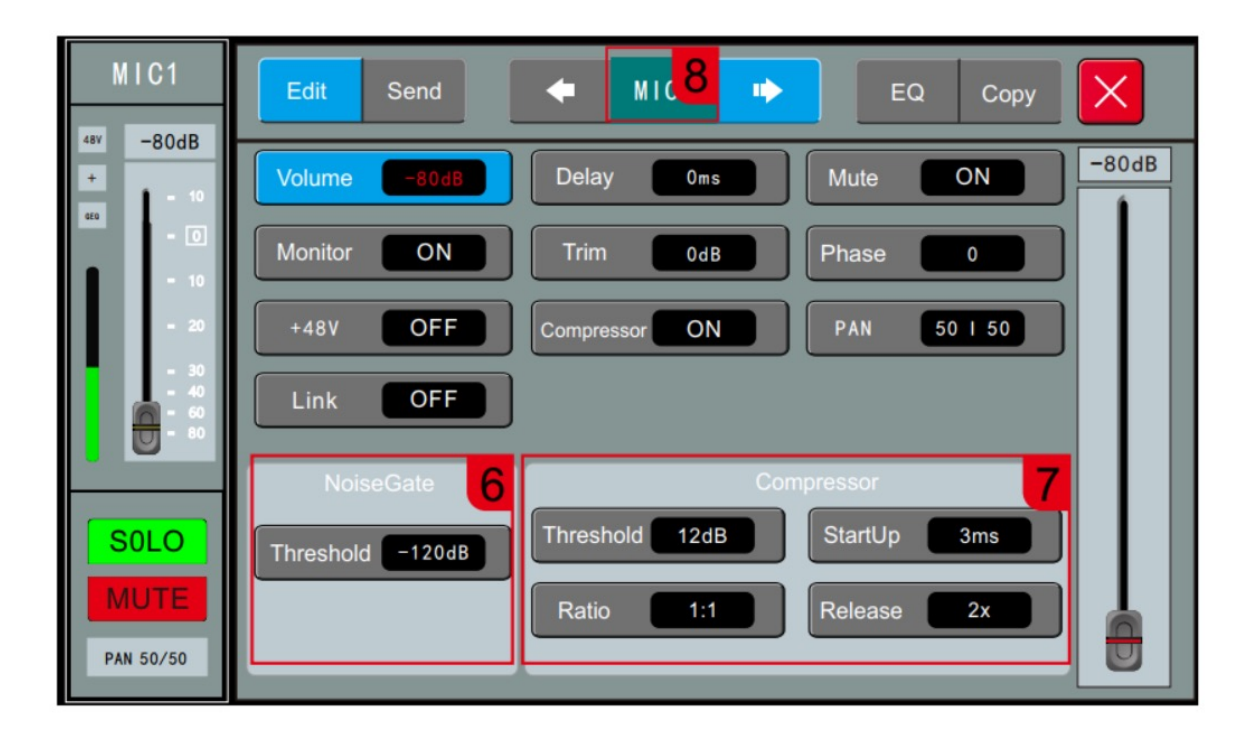

6. Шумоподавление (Noise gate): регулировка параметра осуществляется ручкой ADJUST диапазон регулировки -120~-20 дБ.

7. Настройка параметров компрессора (Compressor).

Порог срабатывания (Threshold): Регулирует пороговое значение компрессора. Диапазон регулировки составляет от -12 дБ до +24 дБ. Любой сигнал, значение которого ниже порогового значения, не будет сжат, а сигнал, значение которого выше порогового значения, будет сжат в заданной пропорции. Время срабатывания (StartUp): от 3 мс до 100 мс.

Степень сжатия (Ratio): Отрегулируйте степень сжатия от 1:1 до 128:1.

Отпускание (Release): от 2-кратного времени срабатывания до 32-кратного времени срабатывания.

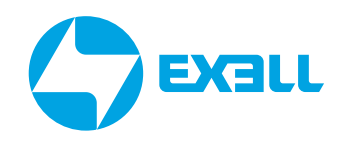

#### 8. Переименовать канал:

Коснитесь названия канала в середине верхней части страницы, и появится окно названия канала.

Как осуществить настройку показано на рисунке:

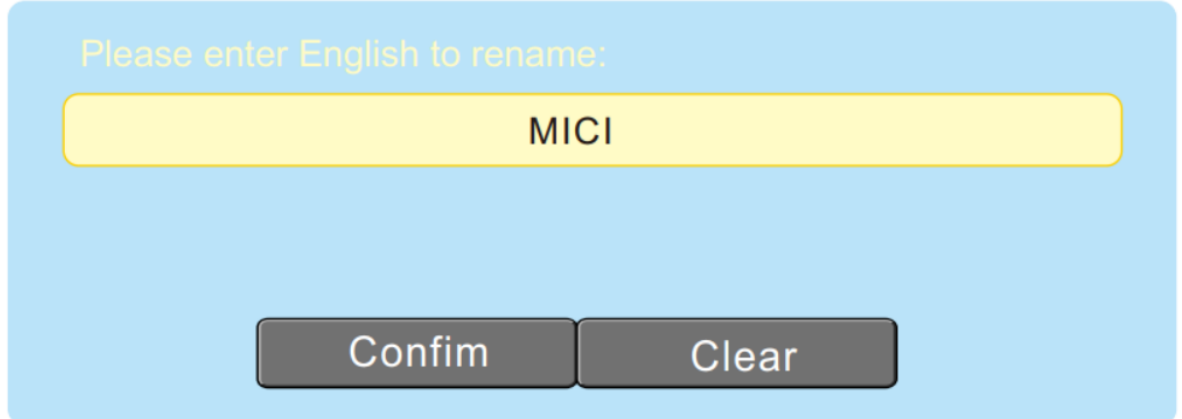

- Введите название канала и нажмите "Confirm".
- Нажмите "Clear", чтобы название канала восстановилось согласно настройкам по умолчанию.

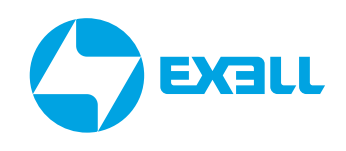

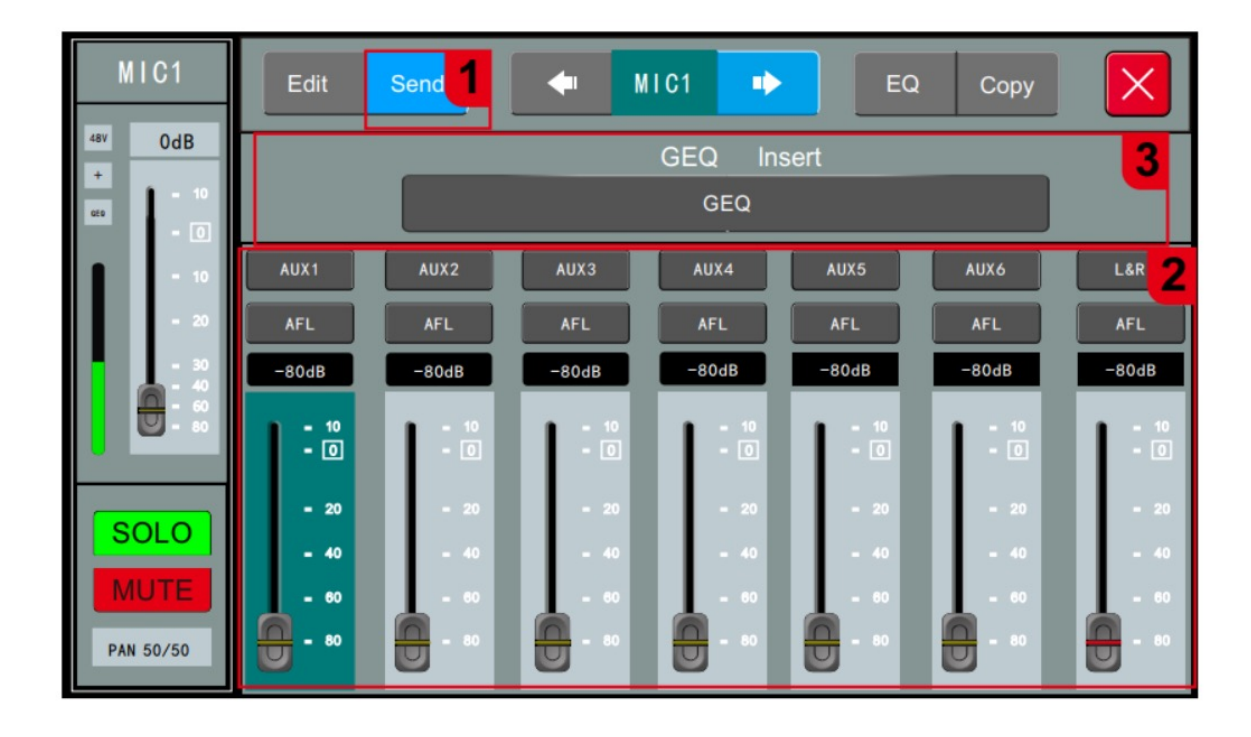

#### 1. Клавиша выбора модуля посыла (Send).

Нажмите кнопку Send, чтобы отобразить подстраницу посыла.

#### 2. Параметры посыла.

Переключатели шин: всего 7 каналов шин, AUX1~AUX2, FX1~FX2 для моно шин, GROUP1~2 и L&R для стерео шин. Шину L&R часто называют MASTER шиной, когда переключатель шины включен, сигналы входного канала направляются на шину. Префейдер (PFL) и постфейдер (AFL): определяет, принимает ли сигнал, отправляемый на шину, сигнал префейдера и постфейдера входного канала. Громкость посыла: установите уровень сигнала, отправляемого на шину, перетащите ползунок, чтобы отрегулировать громкость. Диапазон регулировки составляет от -80 дБ до 10 дБ.

#### 3. GEQ возврата.

Выберите модуль GEQ и вставьте модуль GEQ в текущий канал перед эквалайзером. Во входной канал можно вставить только один модуль GEQ. Когда выбранный модуль уже занят другим каналом, отобразится диалоговое окно с запросом. Настройка GEQ: чтобы настроить GEQ перейдите на страницу SYSTEM (кнопка SYSTEM на панели справа) затем во вкладку Effector на странице SYSTEM слева, перейдите к настройкам GEQ. Для получения дополнительной информации о GEQ смотрите подстраницу GEQ.

## <span id="page-18-0"></span>НАСТРОЙКА ЭКВАЛАЙЗЕРА МИКРОФОННОГО КАНАЛА

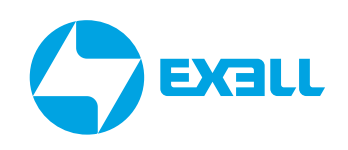

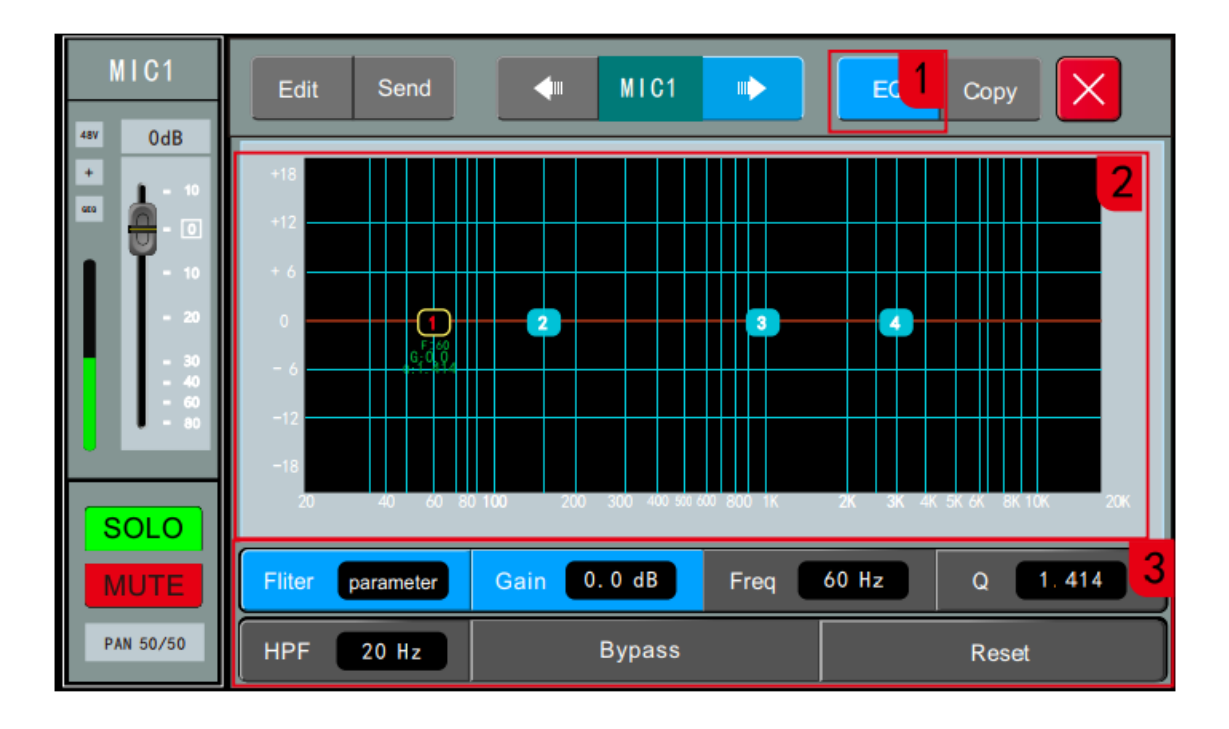

Чтобы получить доступ к странице, нажмите INPUT1-6 или INPUT7-12, дважды кликните на область канала, который нужно настроить, а затем нажмите кнопку Эквалайзер (EQ).

#### 1. Выберите модуль эквалайзера (EQ).

Нажмите кнопку ЕQ, чтобы отобразить подстраницу эквалайзера.

#### 2. Графический эквалайзер.

На диаграмме есть 4 назначаемые точки частоты, которые вы можете выбрать и перетащить, чтобы настроить.

#### 3. PEO.

1) НРГ: фильтр высоких частот. Отрегулируйте частоту фильтра верхних частот от 20 Гц до 400 Гц. Этот фильтр важен для отсечения низкочастотного шума.

- 2) Gain: Усиление эквалайзера, диапазон регулировки составляет -15~15 дБ.
- 3) Frequency: Диапазон регулировки частоты эквалайзера 20 Гц-20 кГц.
- 4) Q value: Полоса пропускания эквалайзера, диапазон регулировки составляет 0,404-28,852.
- 5) Тип EQ (Filter): доступно три настройки HighShift, LowShift, Parameter.

6) Вуразз: Нажмите, чтобы открыть функцию обхода EQ, сделайте нужные настройки и повторным нажатием активируйте их.

7) Reset: Сброс настроек графического эквалайзера. Нажмите эту кнопку, чтобы кривая графика эквалайзера перешла в прямолинейное состояние.

# <span id="page-19-0"></span>НАСТРОЙКИ СТЕРЕО КАНАЛА

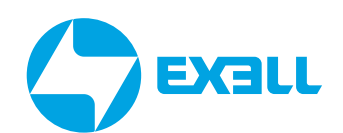

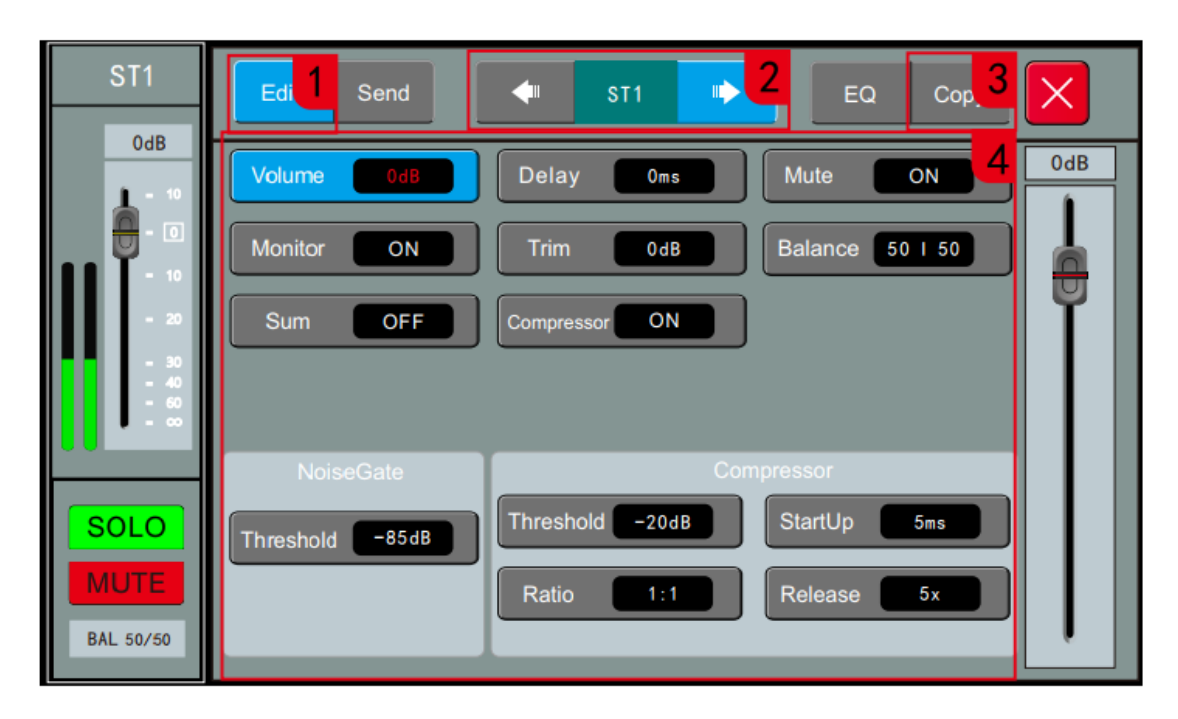

Нажмите кнопку STR/FX, дважды кликните на область ST1 или ST2.

- 1. Нажмите кнопку Edit, чтобы отобразить подстраницу редактирования.
- 2. Переключение каналов.

Нажимайте стрелки влево и вправо, чтобы выбрать следующий или предыдущий канал и войти в окно редактирования нужного канала.

#### 3. Копирование (Сору).

Кнопка копирования канала, скопируйте и вставьте настройки параметров этого канала, используйте эту функцию для быстрого копирования настроек и параметров на другой канал. Параметры усиления исходного канала, а также параметр включения фантомного питания (+48V) не копируются на целевой канал.

#### 4. Параметры канала.

Регулировка параметров возможна с помощью ручки ADJUST.

1) Volume: громкость канала, диапазон регулировки -80~10 дБ, соответствующий физическому положению фейдера канала регулировки.

- 2) Delay: время задержки канала, регулируемый диапазон от 0 до 200 миллисекунд.
- 3) Mute: кнопка включения/отключения звука канала.

4) Мониторинг (Monitor): переключатель отправки настраиваемого канала в канал мониторинга (наушников). При настройке канала мониторинга параметры гарнитуры также необходимо правильно настроить на странице SYSTEM.

5) Тrim: уровень усиления канала, диапазон регулировки от 0 до 20 дБ.

6) Balance: Отрегулируйте соотношение баланса левого и правого каналов в диапазоне от 0 до 100.

7) Summation: стерео вход поддерживает эту функцию, функция суммирования открыта. если используется только один входной сигнал, оборудование автоматически выполняет репликацию сигналов левого и правого каналов. При включении данной функции в левый и правый каналы будет посылаться суммированный сигнал обоих каналов.

8) Compressor: Параметр конфигурации компрессора: смотрите страницу редактирования микрофонного канала.

## <span id="page-20-0"></span>**ВКЛАДКА SYSTEM**

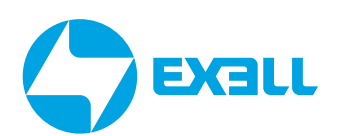

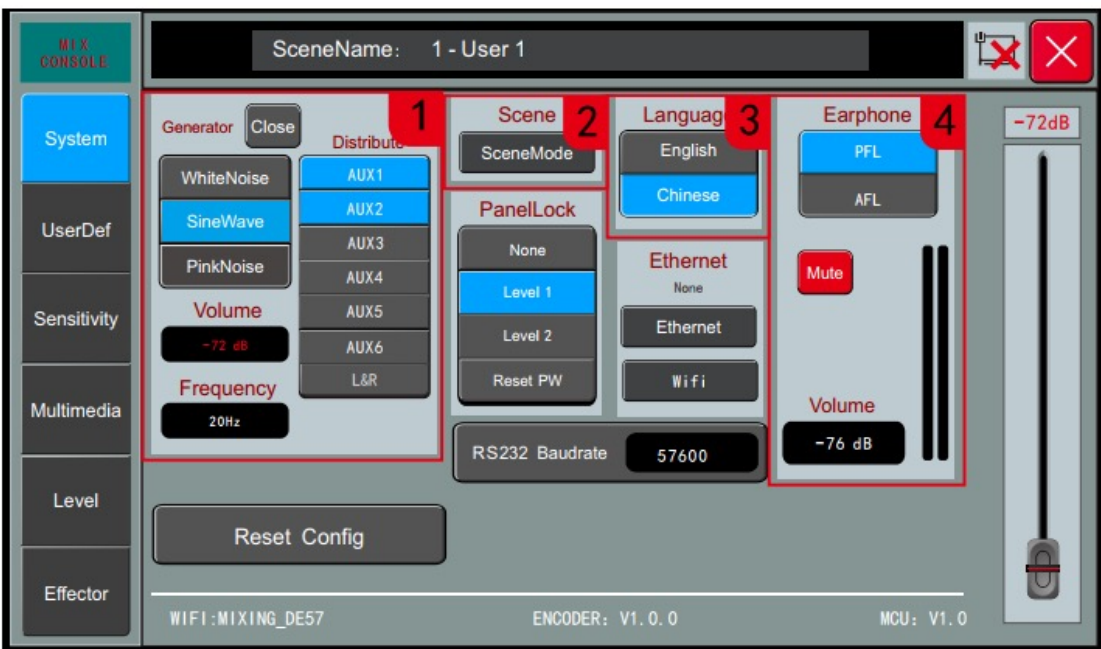

Нажмите кнопку SYSTEM на панели, а затем выберите вкладку "System" в левом углу.

#### 1. Генератор сигналов.

Собственный генератор сигналов микшера используется для тестирования и калибровки системы. Переключение: Нажмите кнопку включения/выключения (Open/Close), чтобы включить генератор сигналов, нажмите еще раз, чтобы выключить его.

Тип: Выберите тип сигнала, возможны варианты: белый шум, синусоидальная волна или розовый шум.

Также доступны регулировки (нажмите на область экрана, чтобы выбрать):

Уровень (Volume): Регулируемый диапазон от -72 дБ до 0 дБ.

Частота (Frequency): установите частоту синусоидальной волны в диапазоне от 20 Гц до 20 кГц.

#### 2. Загрузка и сохранение сцен (Scene):

Микшер поддерживает 32 предустановленных сценария.

Примечание: Устройство имеет функцию автоматического сохранения параметров, устройство автоматически сохраняет конфигурацию каждые 5 секунд. После настройки параметра устройство перезапускается через 5 секунд, и устройство автоматически восстанавливает конфигурацию до отключения питания.

#### 3. Язык (Language).

Доступны 2 варианта: китайский (Chinese) и английский (English)

#### 4. Настройки наушников (Earphones).

В правом верхнем углу панели находится разъем для наушников и потенциометр регулировки уровня громкости префейдера и постфейдера наушников, используемый для настройки прослушивания сигналов префейдера и постфейдера на заданном канале. Mute: включение и отключение звука в наушниках.

#### Громкость мониторинга (Volume): регулируется в диапазоне от 76 дБ до 0 дБ.

Примечание: если функция мониторинга включена на любом канале, индикатор уровня на панели будет отображать сигнал уровня мониторинга.

## ВКЛАДКА SYSTEM

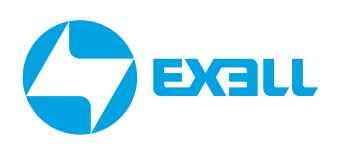

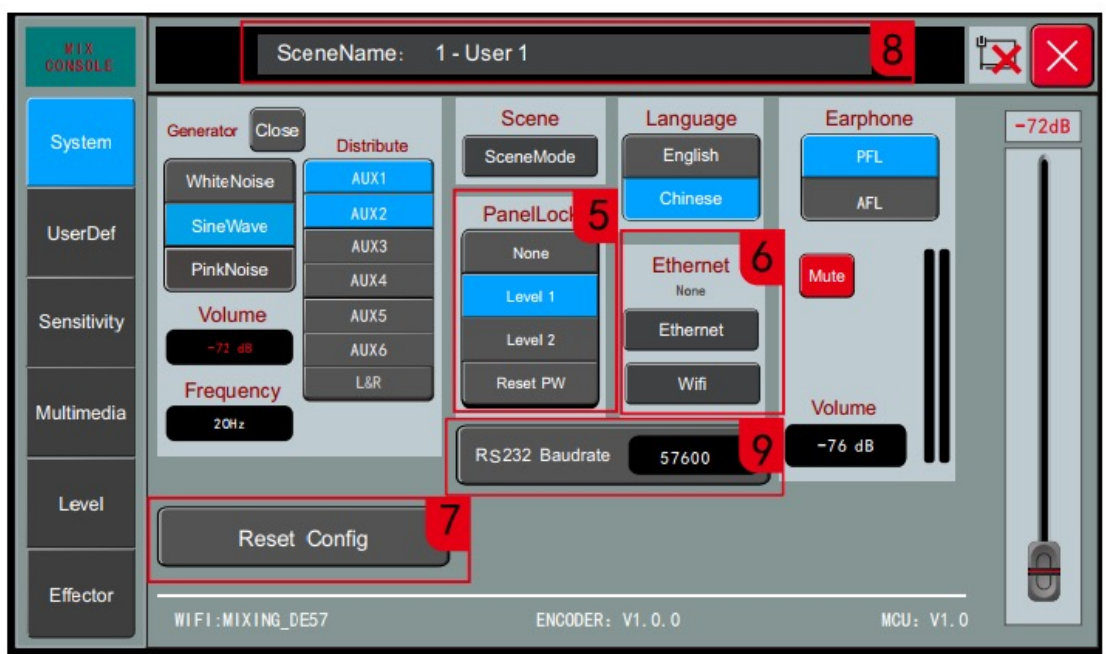

#### 5. Блокирование панели (Panel lock).

Установите основную блокировку и вторичную блокировку управления панелью. Первичная блокировка: блокирует все функции настройки на экране, может управлять кнопками панели и фейдерами; Вторичная блокировка: блокирует экран панели, кнопки и фейдеры; Нажмите значок блокировки на экране и введите пароль, чтобы разблокировать его.

#### 6. Сетевое подключение:

1) Локальное подключение: Нажмите кнопку Ethernet на странице, и во всплывающем окне отобразится конфигурация проводной сети и информация о состоянии, которую можно настроить – включение\отключение DHCP. Когда DHCP отключен, вы можете вручную изменить IP-адрес, маску подсети, шлюз и физический адрес.

2) Подключение к Wi-Fi: Нажмите кнопку AP/Hotspot на странице, и во всплывающем окне отобразится информация о конфигурации и статусе Wi-Fi . Имя Wi-Fi устройства по умолчанию - "MIXING\_xxxx", которое представляет собой случайное число из 4 цифр.

#### 7. Восстановление заводских настроек.

Нажмите эту кнопку, чтобы восстановить заводские настройки сценария и системы по умолчанию и автоматически перезагрузить устройство.

8. Название последнего вызванного сценария отображается в режиме реального времени.

#### 9. Скорость передачи данных последовательного порта RS232.

Регулируемый диапазон: 4800, 9600, 19200, 38400, 57600, 115200 бит/с. Заводское значение по умолчанию составляет 57600 бит/с.

## <span id="page-22-0"></span>НАЗНАЧЕНИЕ ВЫХОДОВ *f* **EXALL**

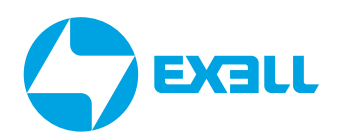

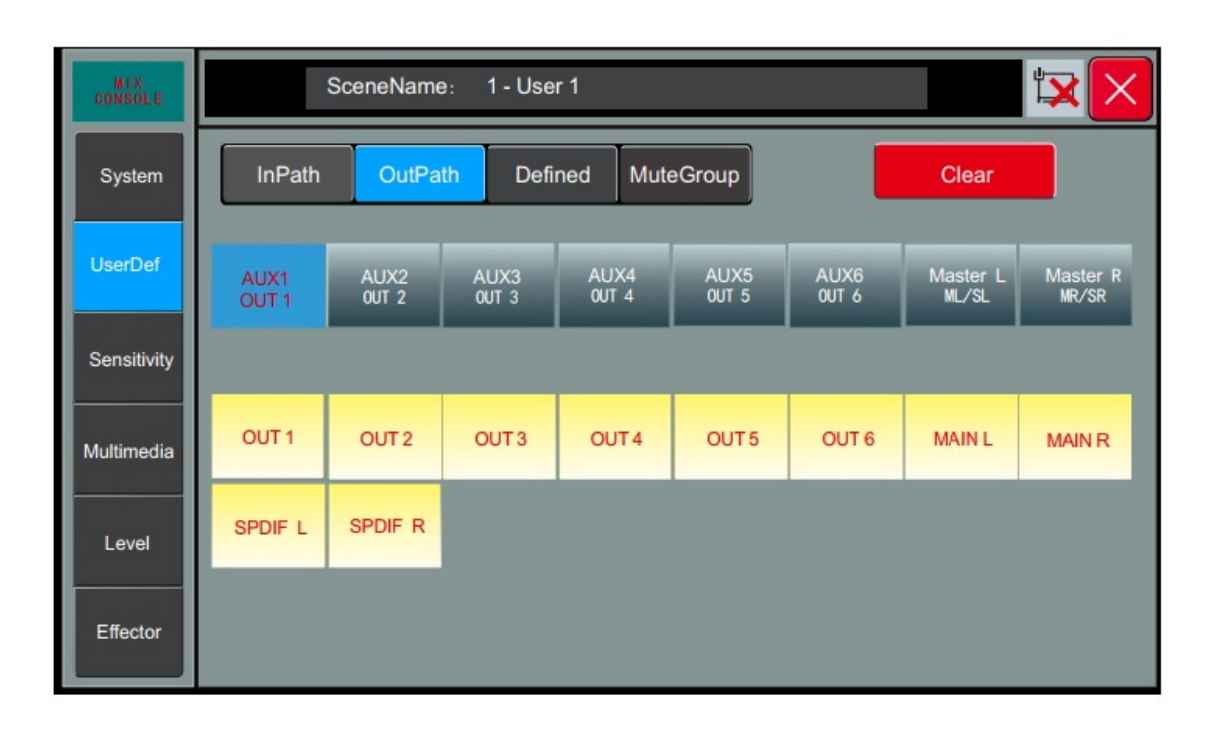

Нажмите кнопку SYSTEM на панели, коснитесь экрана и выберите опцию "UserDef" слева, а затем коснитесь экрана и выберите "OutPath " с помощью клавиш "влево" или "вправо".

Выходное подключение: Пользовательские настройки конфигурации для настройки выходного сигнала шины на физический выходной порт. Нажатие любой кнопки шины, а затем клик по назначенному физическому каналу завершает настройку шины на порт. Например, для подключения шины AUX1 к OUT1, сначала нажмите "AUX1", а затем нажмите "OUT1". Надпись "OUT1" отобразится в одном окне с "AUX1", это будет означать успешное подключение.

Clear: очищает пользовательскую конфигурацию.

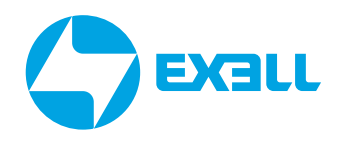

### <span id="page-23-0"></span>ПОЛЬЗОВАТЕЛЬСКИЕ НАСТРОЙКИ. НАСТРОЙКА CUSTOM-СЛОЯ

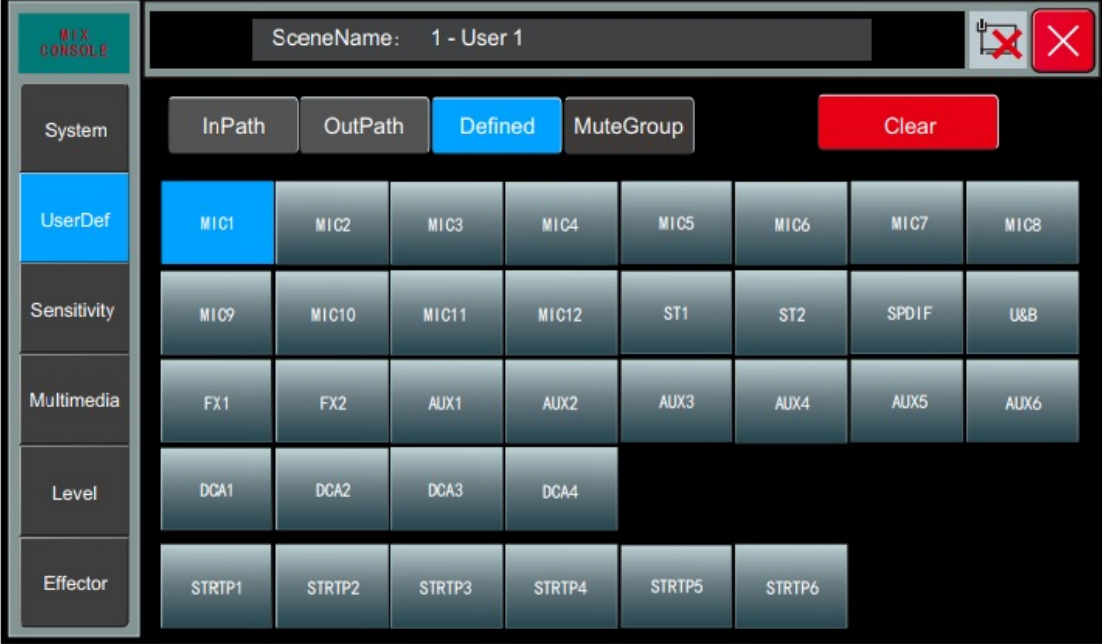

С помощью данной настройки можно отредактировать пользовательский слой, назначив входные каналы и шины пульта на физические фейдеры.

Нажмите кнопку SYSTEM на панели.

1. Коснитесь вкладки "UserDef" в меню слева.

2. Нажмите на стрелки в меню в левом верхнем углу окна вкладки, чтобы выбрать режим настройки маршрутизации "Defined".

3. Нажмите на кнопку любого канала или шины, затем выберите номер фейдера для управления этим каналом или шиной в пользовательском слое. При назначении в окне канала/шины отобразится номер фейдера. Назначенные фейдеры будут подсвечены оранжевым цветом.

Кнопка Clear: служит для очистки параметров пользовательского слоя.

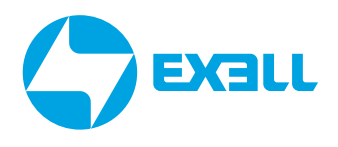

## <span id="page-24-0"></span>НАСТРОЙКИ ГРУПП ОТКЛЮЧЕНИЯ ЗВУКА (MUTE GROUP)

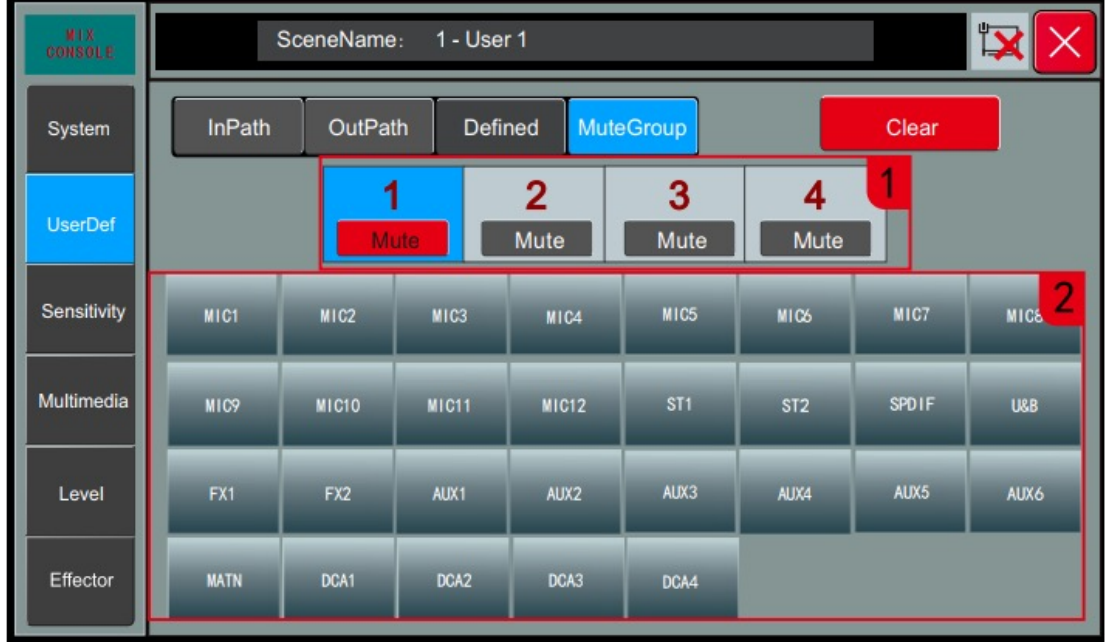

Нажмите кнопку MuteGroup (вкладка SYSTEM/UserDef/MuteGroup).

#### 1. 4 ГРУППЫ ОТКЛЮЧЕНИЯ ЗВУКА.

Нажмите кнопку Mute, чтобы включить/выключить звук выбранных каналов.

#### 2. Каналы, доступные для этой функции.

Выберите группу отключения, выберите каналы, которые вы хотите отключить с помощью этой группы. Таким образом можно объединить их в группу отключения звука. Нажмите на нужные вам каналы, красный цвет означает, что канал помещён в группу. При этом выбранная группа, в которую включен текущий канал, будет подсвечена синим цветом.

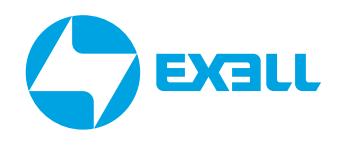

## <span id="page-25-0"></span>НАСТРОЙКА ЧУВСТВИТЕЛЬНОСТИ

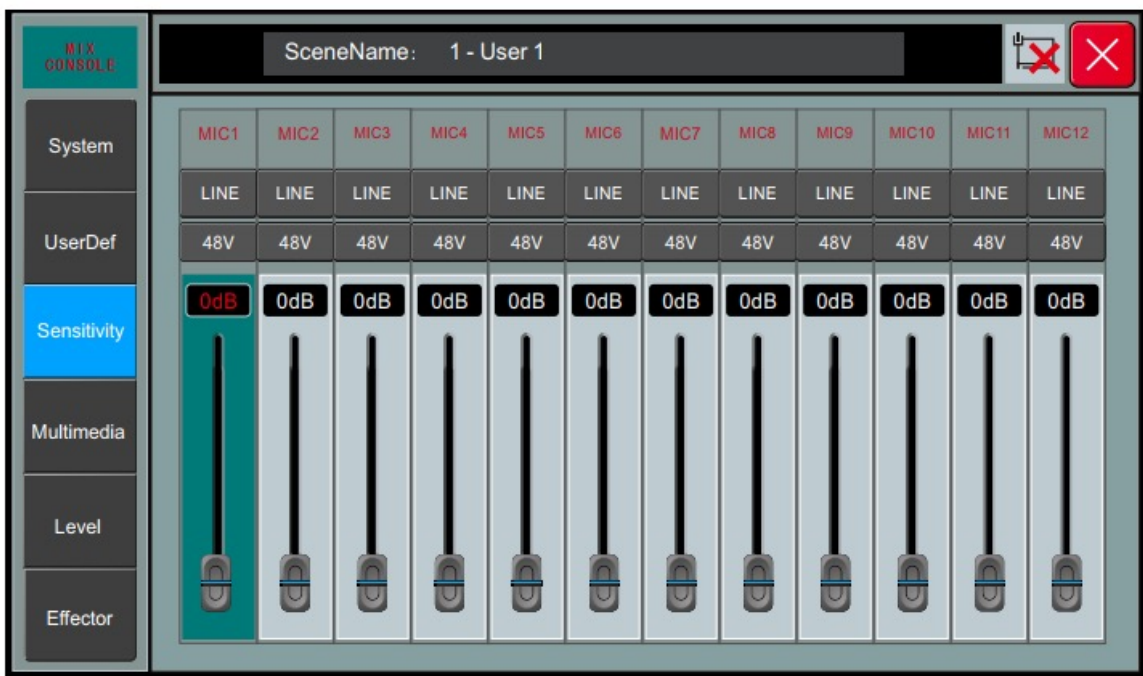

Нажмите кнопку SYSTEM на панели, коснитесь экрана, а затем выберите опцию "Sensitivity" слева.

Настройка чувствительности (Sensitivity): установите чувствительность каналов MIC1-MIC12. Нажмите кнопку LINE/MIC, чтобы переключить тип чувствительности входного сигнала на аппаратной схеме. При типе настройки MIC чувствительность входного сигнала составляет -20 дБ; при типе настройки LINE чувствительность равна 0 дБ. Коэффициент усиления канала также можно регулировать, если чувствительность микрофонного входа недостаточна.

Настройка переключателя 48V: установите переключатель фантомного питания MIC1-12 на 48 В, если источник требует дополнительного питания (например, конденсаторный микрофон).

Настройка усиления канала (Gain): установите параметры усиления MIC1-12 в диапазоне от 0 дБ до 20 дБ.

## <span id="page-26-0"></span>МУЛЬТИМЕДИА

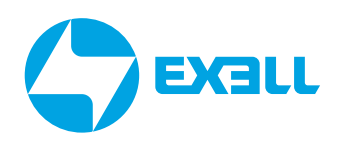

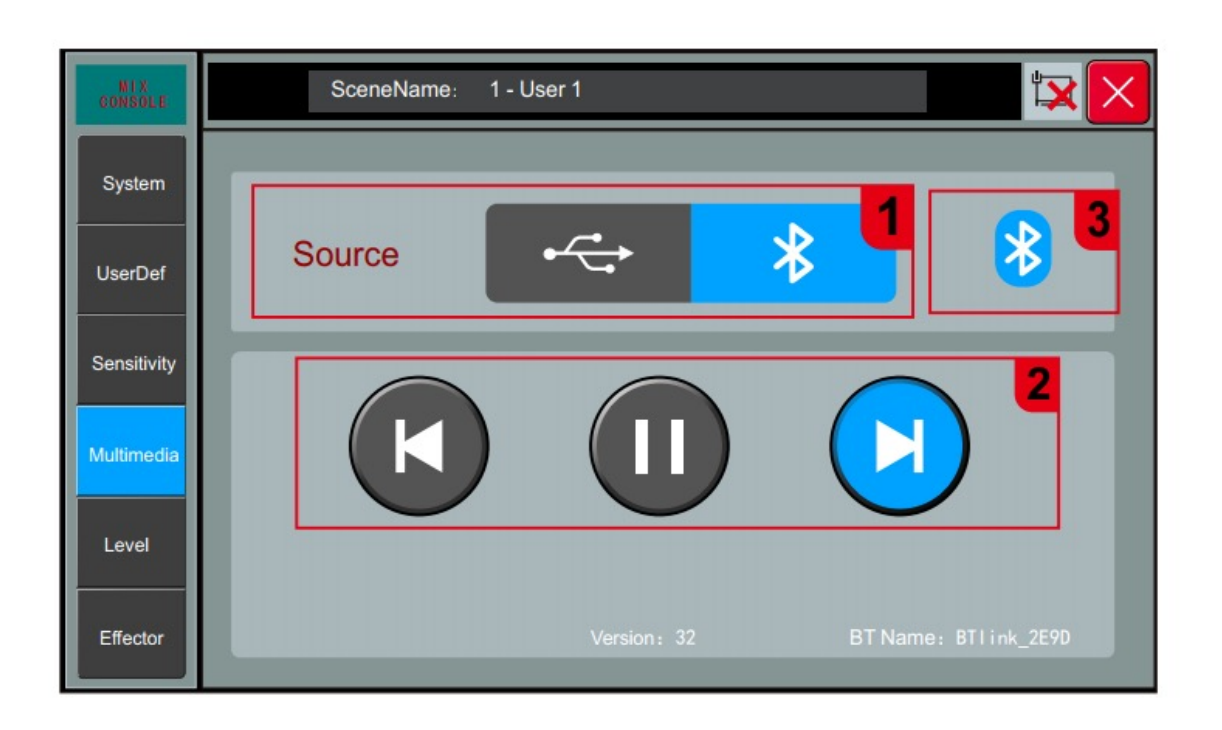

Нажмите кнопку SYSTEM на панели и выберите опцию "Multimedia" слева.

1. Источник входного сигнала (Input source): один канал источника входного сигнала для USB и Bluetooth. USB и Bluetooth не могут использоваться одновременно, поэтому вам необходимо выбрать источник входного сигнала.

2. Управление воспроизведением: 3 кнопки управления, а именно ПРЕДЫДУЩИЙ ТРЕК (PREVIOUS), ПРОИГРЫВАНИЕ/ПАУЗА (PLAY/PAUSE) и СЛЕДУЮЩИЙ ТРЕК (NEXT).

3. Статус подключения Bluetooth: Выделенный индикатор указывает на то, что Bluetooth подключен. При успешном подключении индикатор поменяет цвет на зелёный. Устройство поддерживает воспроизведение аудиоисточников в форматах MP3, WAV, FLAC, APE и других форматах.

## <span id="page-27-0"></span>**УРОВНИ ВОСПРОИЗВЕДЕНИЯ**

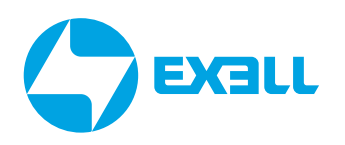

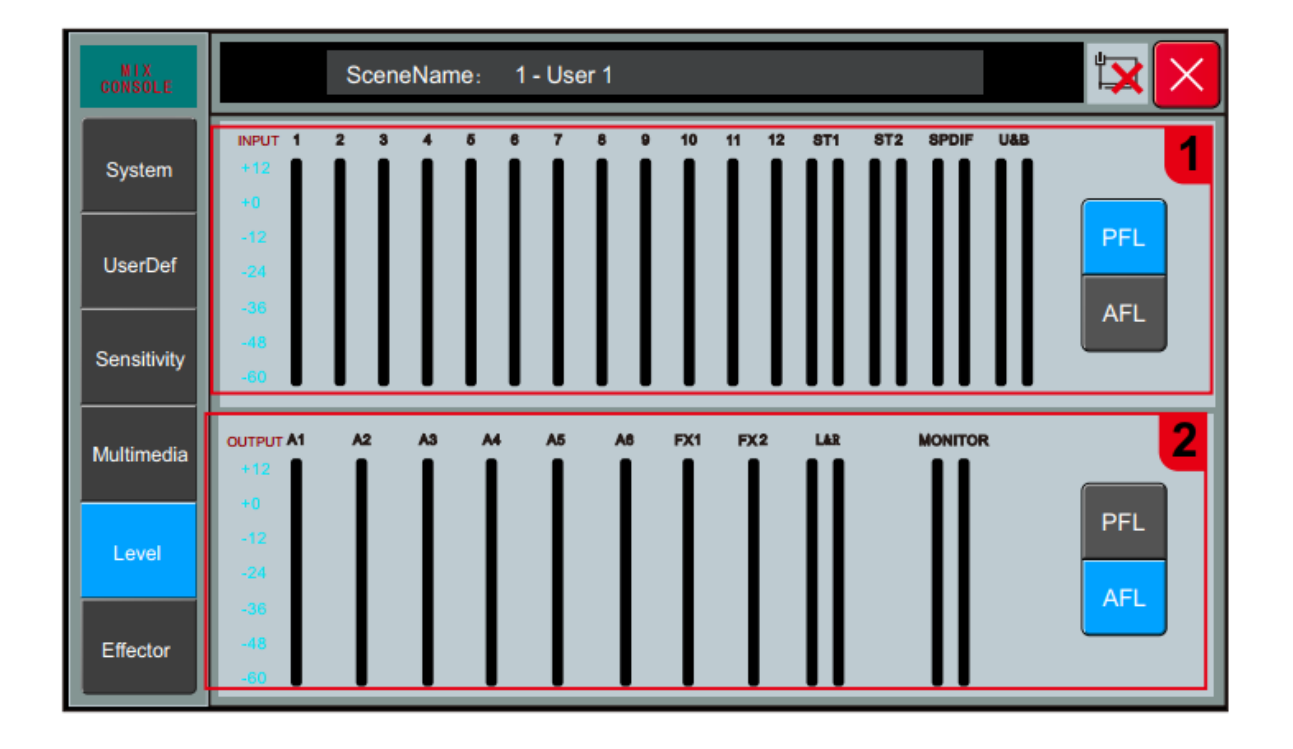

Нажмите кнопку SYSTEM на панели, коснитесь экрана и выберите опцию "Level" слева.

На этой странице отображается состояния уровней входных и выходных каналов в режиме реального времени.

1. Кнопка ВХОДНЫХ префейдера и постфейдера: Настройте измеритель уровня входного канала для отображения уровня сигнала префейдера и постфейдера.

2. Кнопка ВЫХОДНЫХ префейдера и постфейдера: Настройте измеритель уровня выходного канала для отображения уровня сигнала префейдера и постфейдера. Примечание: отображение уровня на страницах канала и шины изменится одновременно после переключения префейдера и постфейдера на этой странице.

## <span id="page-28-0"></span>ПРОЦЕССОР ЭФФЕКТОВ – НАСТРОЙКИ РЕВЕРБЕРАЦИИ

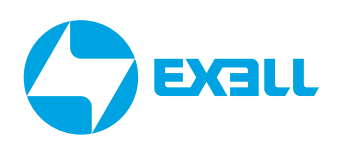

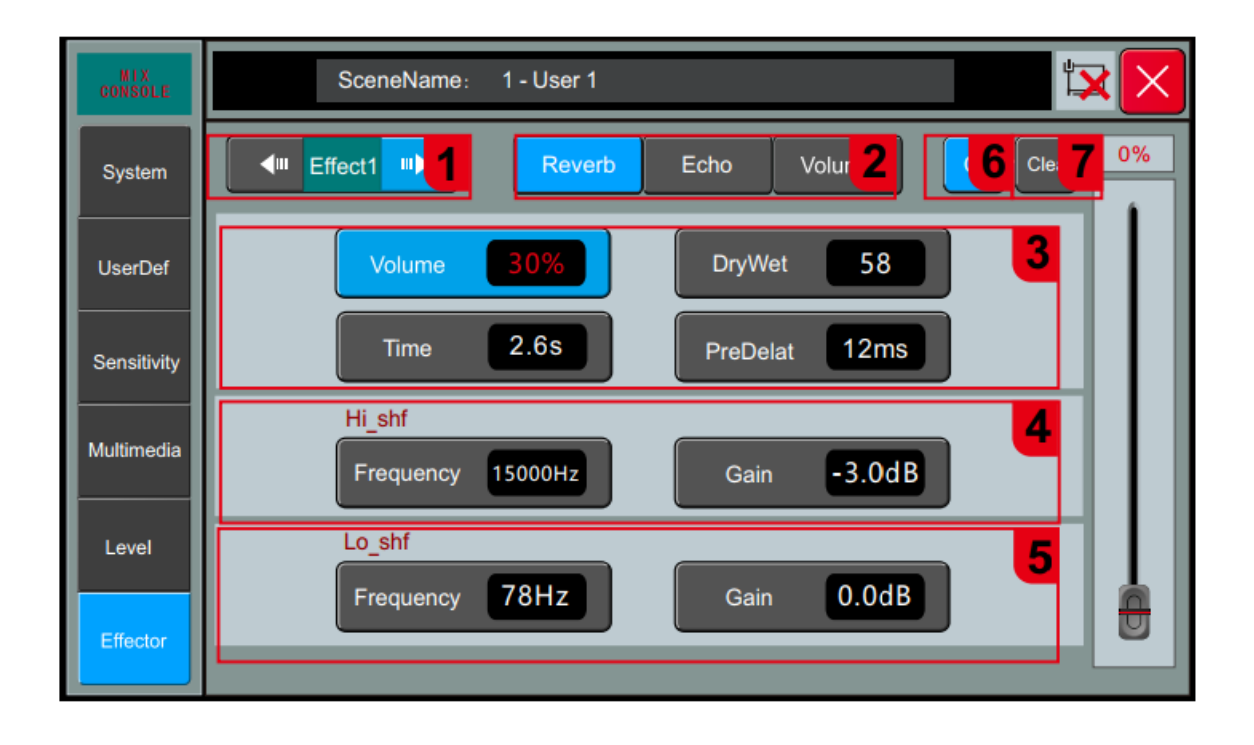

Нажмите кнопку SYSTEM на панели, коснитесь экрана и выберите опцию "Effector" слева.

1. Выбор модуля: Нажмите клавиши со стрелками влево и вправо, чтобы перейти на страницу настройки функционального модуля Effector 1. Только Effector 1 имеет функцию реверберации.

2. Кнопка реверберации (Reverb): Нажмите эту кнопку, чтобы перейти на страницу настройки реверберации.

- 3. Основные параметры.
- 1) Громкость (Volume): регулировка громкости реверберации в диапазоне от 0 до 99%: Reverb.
- 2) Степень эффекта (DryWet): регулируемый диапазон 0–100.
- 3) Время (Delay): диапазон регулировки времени реверберации 0,0–6,0 с.
- 4) Предварительная задержка (Pre-delay): диапазон регулировки предварительной задержки 0–50 мс.
- 4. Параметры High-shelf.
- 1) Громкость (Gain): диапазон регулировки ±18 дБ.
- 2) Регулировка частоты (Frequency): регулировка 1,5 кГц 15 кГц.
- 5. Параметры Low-shelf.
- 1) Громкость (Gain): диапазон регулировки ±18 дБ.
- 2) Регулировка частоты (Frequency): регулировка 20 Гц 200 Гц.

6. Open: Кнопка включения/отключения реверберации.

7. Clear: Сброс текущей конфигурации реверберации и восстановление конфигурации по умолчанию.

## <span id="page-29-0"></span>ПРОЦЕССОР ЭФЕКТОВ -НАСТРОЙКИ ЭФФЕКТА ЭХО

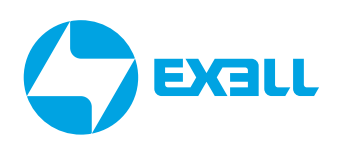

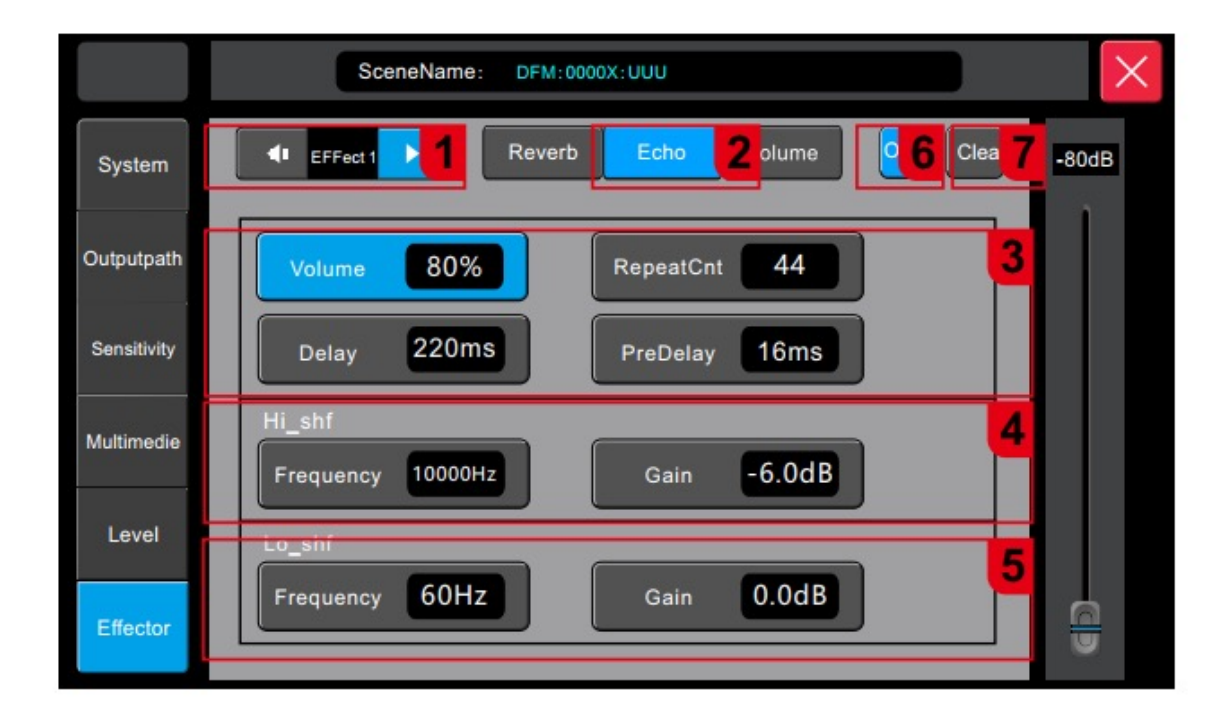

Нажмите кнопку SYSTEM на панели, коснитесь экрана и выберите опцию "Effector" слева.

1. Выбор модуля: Нажмите клавиши со стрелками влево и вправо, чтобы перейти на страницу настройки функционального модуля "Effect 1" или "Effect 2". Оба эффектора имеют функцию наложения эффекта Echo.

- 2. Кнопка Echo: Нажмите эту кнопку, чтобы перейти на страницу настройки Echo.
- 3. Основные параметры.
- 1) Громкость (Volume): диапазон регулировки громкости 0-99.
- 2) Количество повторений (RepetGnt): диапазон регулировки 0-99.
- 3) Время задержки (Delay): диапазон регулировки задержки составляет 0-250 мс.
- 4) Предварительная задержка (Pre-delay): диапазон регулировки задержки 0-250 мс.
- 4. Параметры High-shelf.
- 1) Громкость (Gain): диапазон регулировки ±18 дБ.
- 2) Регулировка частоты (Frequency): регулировка 1,5 кГц-15 кГц.
- 5. Параметры Low-shelf.
- 1) Усиление (Gain): диапазон регулировки ±18 дБ.
- 2) Частотный диапазон (Frequency): регулировка 20 Гц 200 Гц.
- 6. Переключатель: Кнопка включения эффекта эхо.

7. Очистить (Clear): Очистите текущую конфигурацию Echo и восстановите конфигурацию по умолчанию.

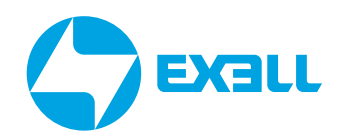

### <span id="page-30-0"></span>ПРОЦЕССОР ЭФФЕКТОВ -НАСТРОЙКА ПОСЫЛА СИГНАЛА ОБРАБОТКИ

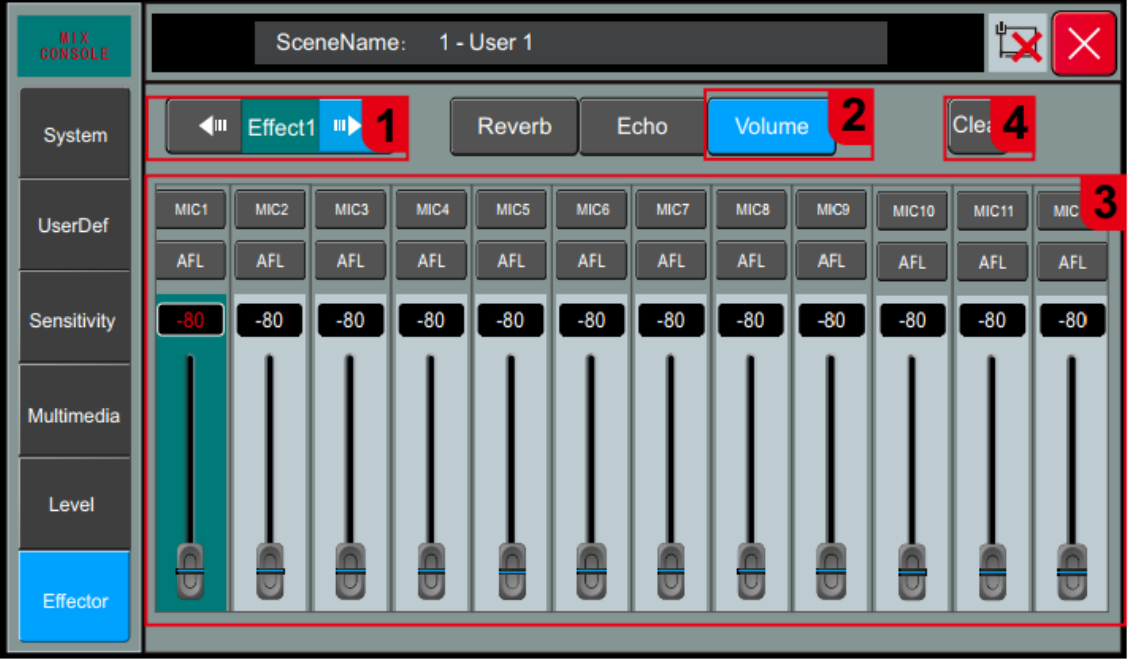

Нажмите кнопку SYSTEM на панели, коснитесь экрана и выберите опцию "Effector" слева.

1. Выбор модуля: Нажмите клавиши со стрелками влево и вправо, чтобы перейти на страницу настроек функционального модуля Effector 1/2.

2. Кнопка громкости эффекта (Volume): Нажмите эту кнопку, чтобы перейти на страницу конфигурации регулировки громкости эффекта.

3. Источник громкости эффектора, префейдер и постфейдер, настройка усиления: Выберите канал, на котором хотите отрегулировать настройки эффекта, громкость можно регулировать от -80 дБ до +10 дБ, можно выбрать префейдер и постфейдер.

4. Очистить (Clear): Очистите текущую конфигурацию и восстановите конфигурацию по умолчанию.

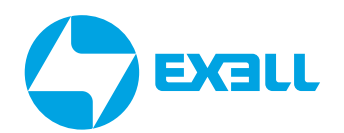

<span id="page-31-0"></span>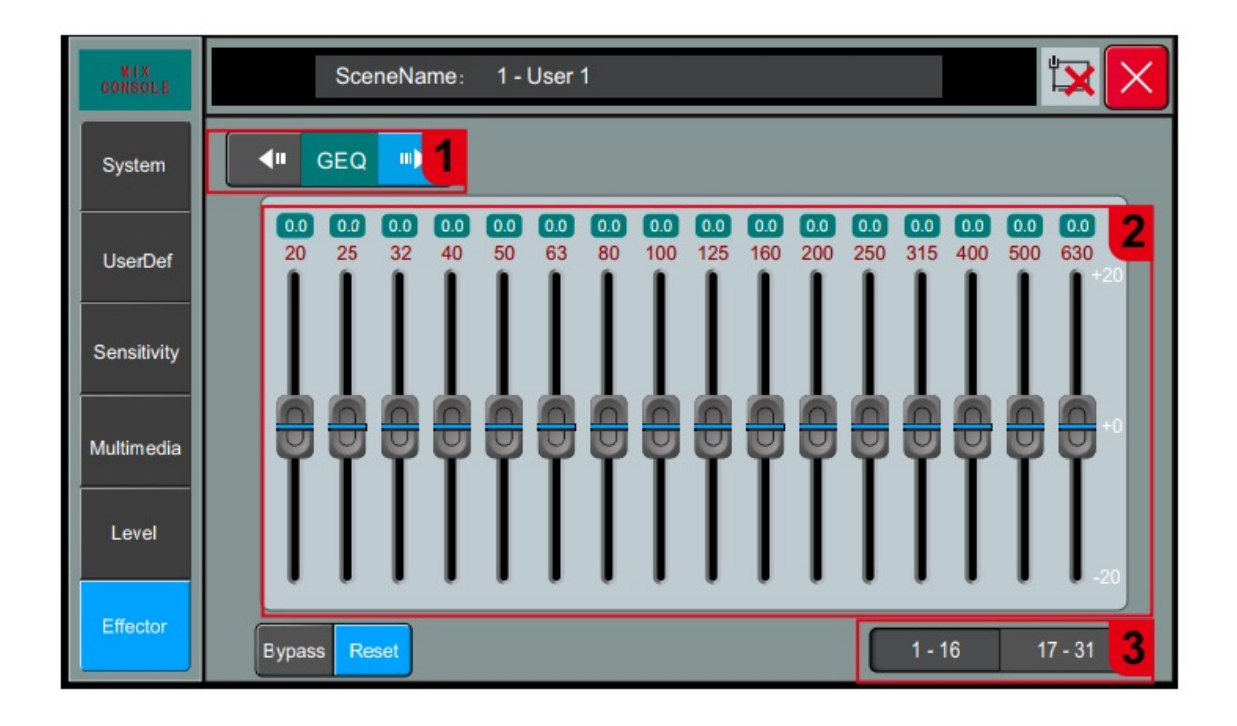

Нажмите кнопку SYSTEM на панели, коснитесь экрана и выберите опцию "Effector" слева.

1. Выбор модуля: Нажмите клавиши со стрелками влево и вправо, чтобы перейти на страницу настроек функционального модуля GEQ1.

2. Панель GEO: значение усиления, соответствующее каждой точке частоты, по умолчанию равно 0, усиление может регулироваться фейдером на экране - после выбора точки частоты на экране, или физическим фейдером - после выбора соответствующей точки частоты.

#### 3. Клавиша выбора обхода/сброса/сегмента GEQ.

1) Обход (Bypass): Нажмите на этот значок, чтобы активировать обход эффекта и восстановить в точке состояние по умолчанию - без обхода (non-bypass).

2) Сброс (Reset): нажмите на этот значок, чтобы коэффициент усиления всех частотных точек восстановится до положения 0, а фейдеры вернулись в среднее положение.

3) Клавиша выбора 31-полосного GEQ: нажмите соответствующую кнопку, чтобы управлять усилением соответствующей частотной точки с помощью физического фейдера.

## <span id="page-32-0"></span>ПРОЦЕССОР ЭФФЕКТОВ – ШИНА ПОСЫЛА (SEND)

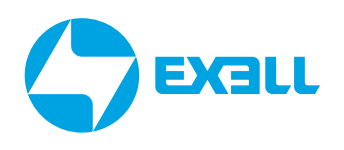

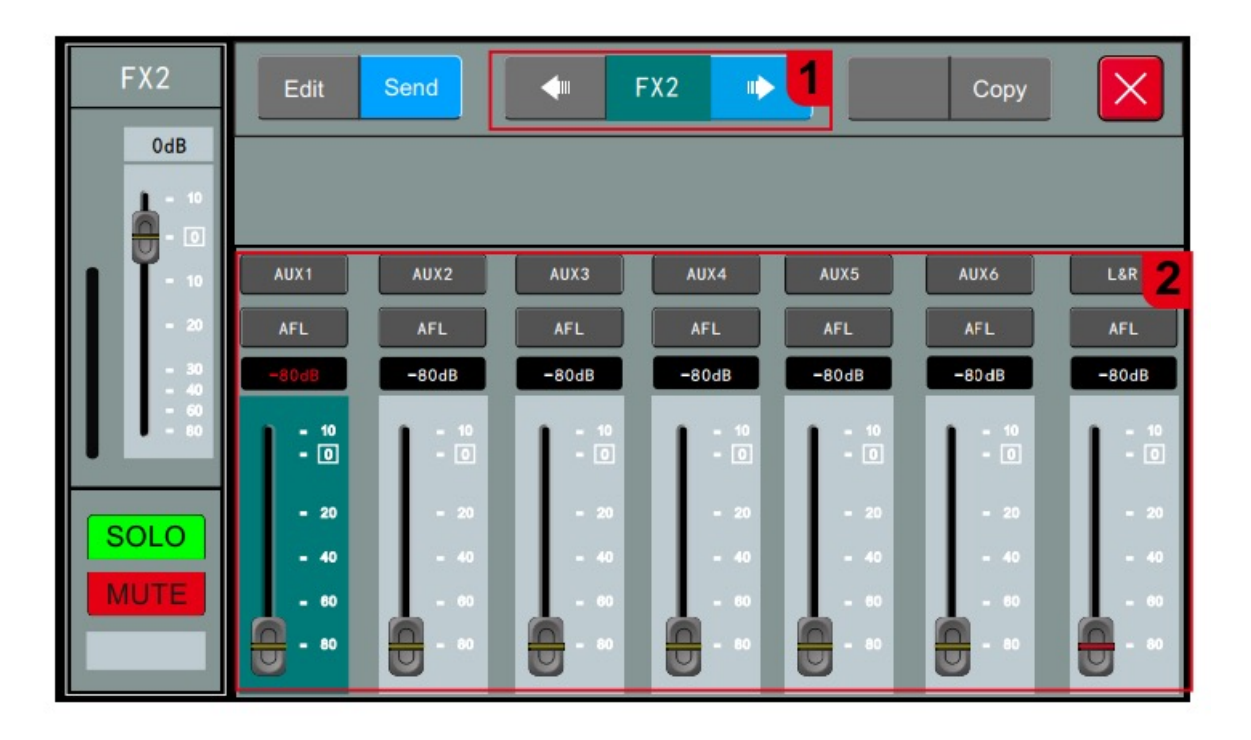

Чтобы перейти на страницу, нажмите STR/FX на панели, дважды щелкните область канала, которую нужно настроить, и нажмите "Отправить" (Send).

1. Клавиша выбора модуля отправки. Нажмите кнопку Отправить (Send), чтобы отобразить подстраницу посыла.

#### 2. Параметры посыла (Send parameters).

Переключатель шины: всего 7 шин, AUX1~AUX6 для моно шин и L&R для стерео шины. Включение шины указывает на то, что переключатель маршрутизации сигналов процессора эффектов (Effector), отправляемых на шину, включен.

Громкость передачи: Настройте уровень сигнала, отправляемого на шину, коснувшись фейдера, чтобы отрегулировать громкость.

Диапазон регулировки: -80 ~ 10 дБ.

# <span id="page-33-0"></span>**НАСТРОЙКА DCA ГРУПП**

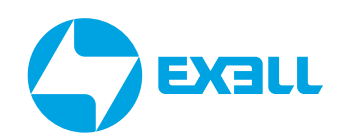

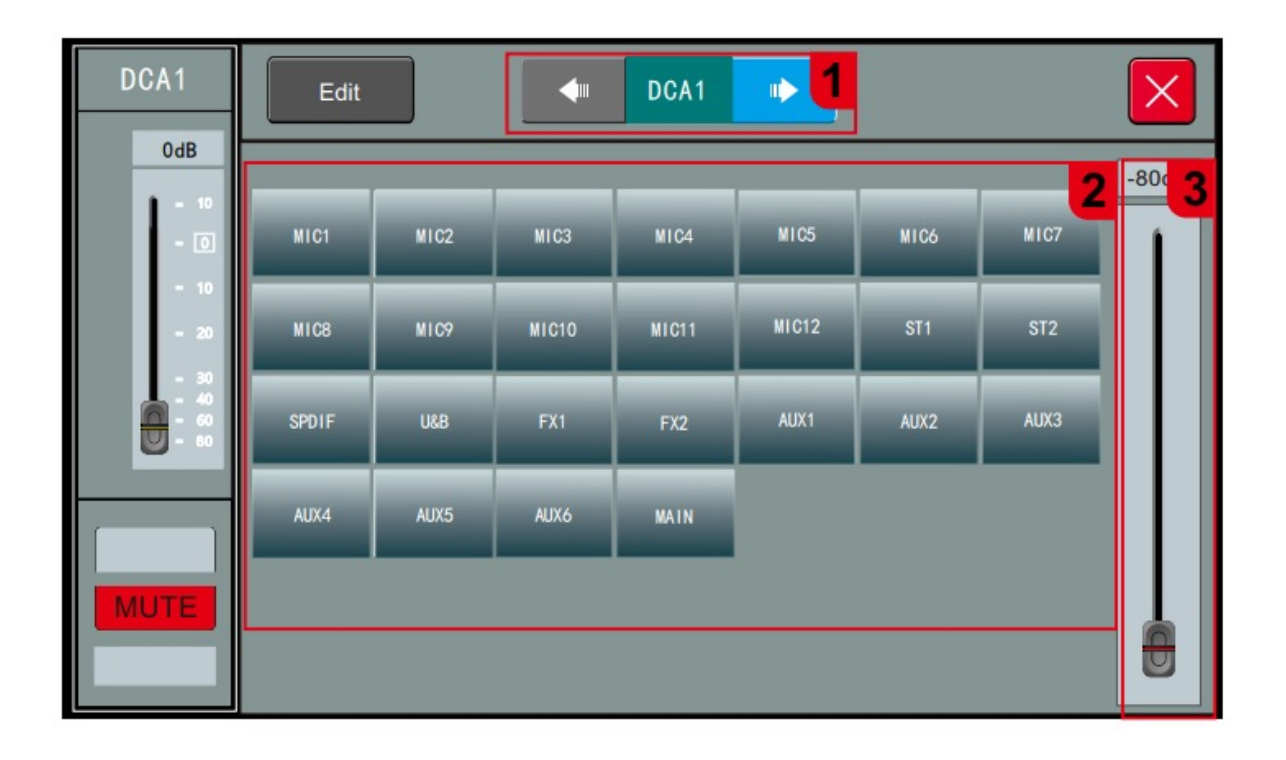

Нажмите кнопку DCA на панели, дважды кликните по области любого канала DCA на сенсорном экране.

1. Переключение каналов: с помощью стрелок влево и вправо выберите следующий или предыдущий канал, перейдя в окно редактирования для этого канала.

#### 2. Область отображения каналов, доступных для объединения в группы громкости DCA.

Как входные каналы, так и выходные шины могут быть сгруппированы в группу DCA. Коснитесь переключателя каналов. Синий цвет указывает на то, что канал включён в группу. При этом ниже отображается группа, в которую он включён.

#### 3. Регулятор громкости DCA.

Диапазон регулировки громкости: -80 ~ 10 дБ.

*Примечание:* Если один канал включён в несколько групп DCA, громкость входного сигнала для этого канала будет ограничена несколькими настройками громкости групп DCA.

# <span id="page-34-0"></span>ТАБЛИЦА ХАРАКТЕРИСТИК

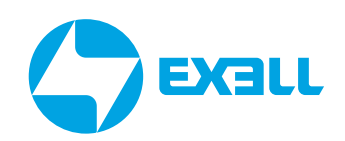

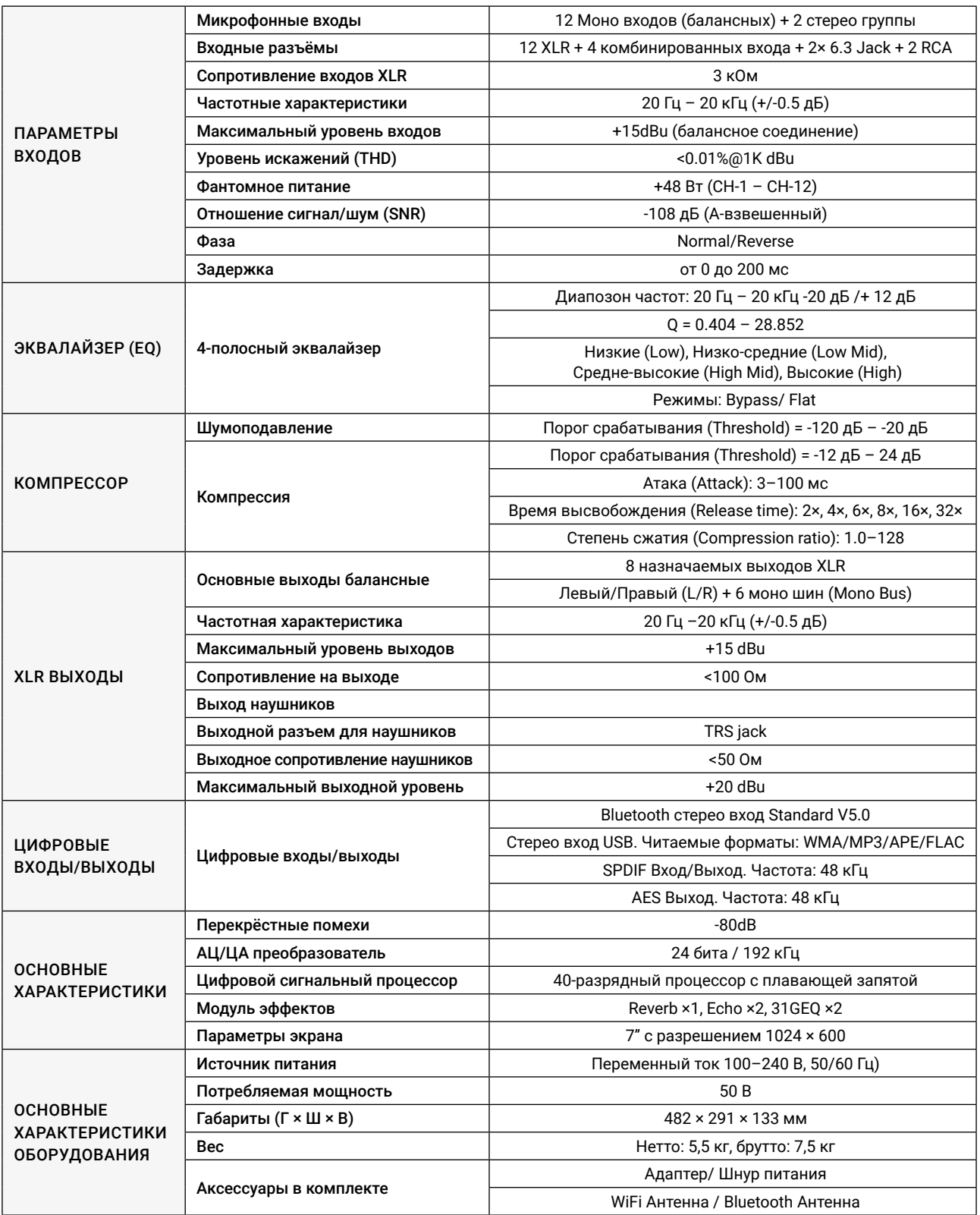

## <span id="page-35-0"></span>ПОЛУЧЕНИЕ ПОМОЩИ

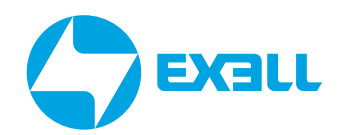

### **Связь с компанией ExellTech**

Со службой технической поддержки ExellTech можно связаться по указанным номерам телефонов в обозначенные часы работы, воспользовавшись предоставленными ссылками на формы запроса или посетив сайт exelltech.ru с чатом поддержки на каждой странице.

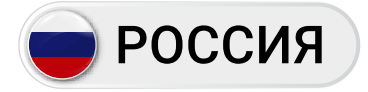

Пн.-пт. | 9:30–18:30

#### ТЕХНИЧЕСКАЯ ПОДДЕРЖКА

#### Сервисный Центр "DiGiS" (ЦС Импэкс)

Адрес:115230, Москва, Каширское шоссе, д.3, к.2, стр.4, Бизнес-центр "Сириус Парк"

Тел.: (495) 787-87-37 Сайт: www.exelltech.ru

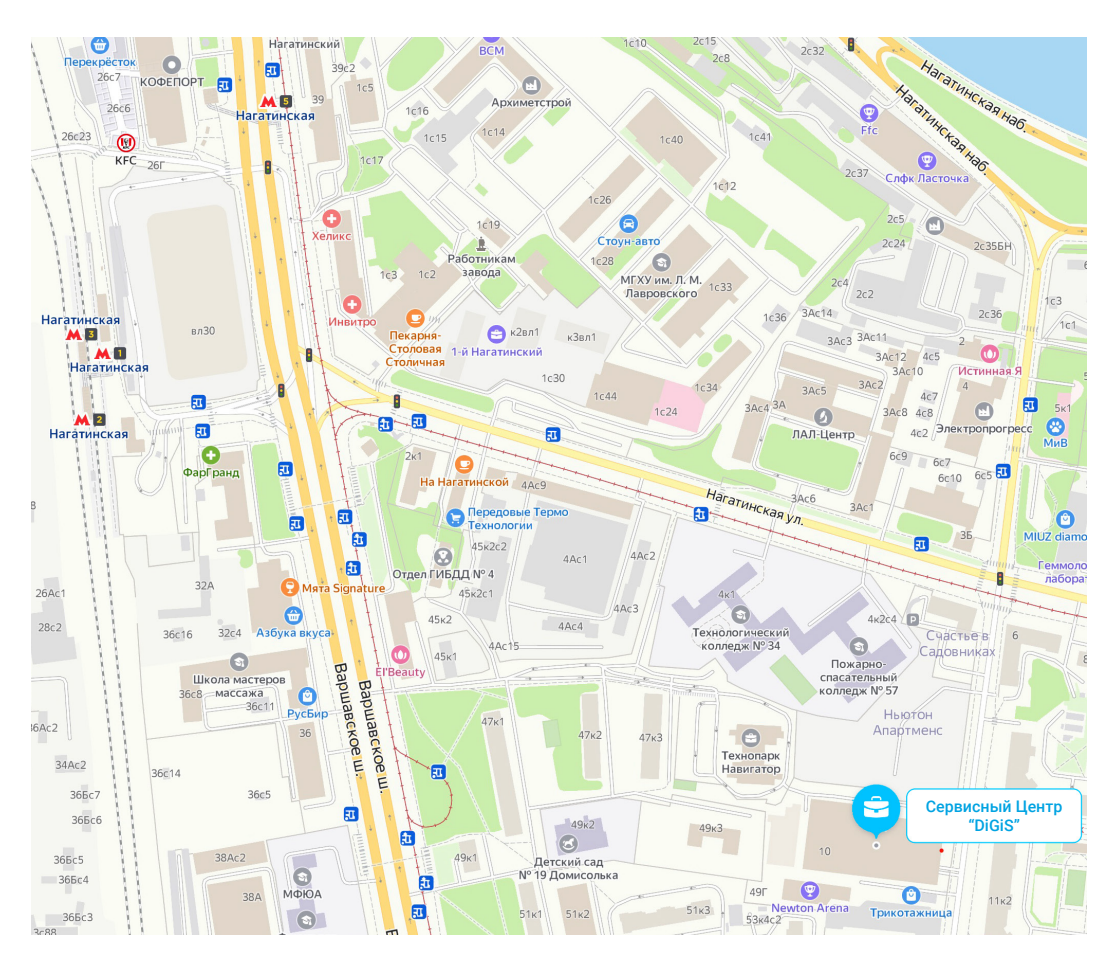

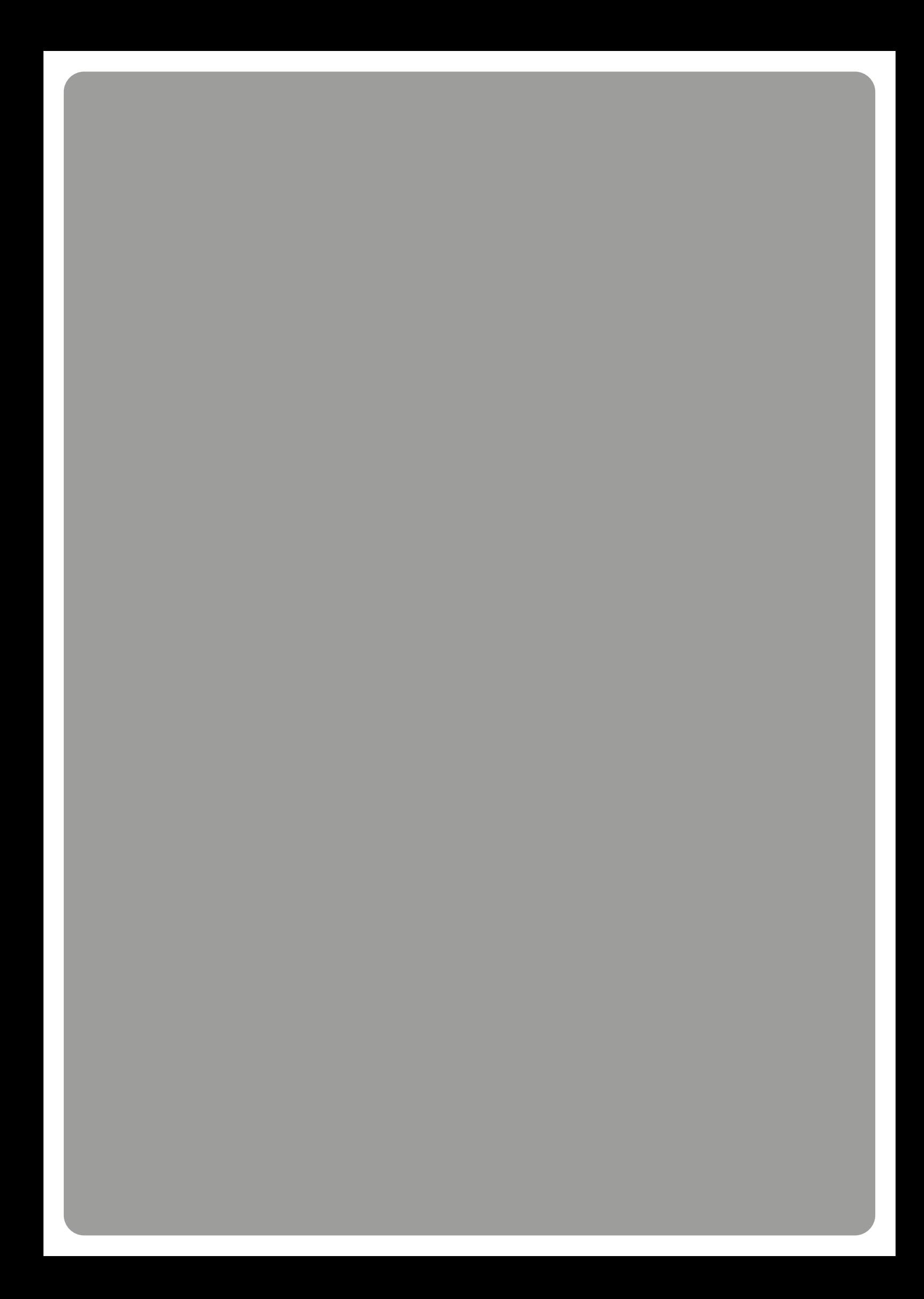